# **Ваш КПК**

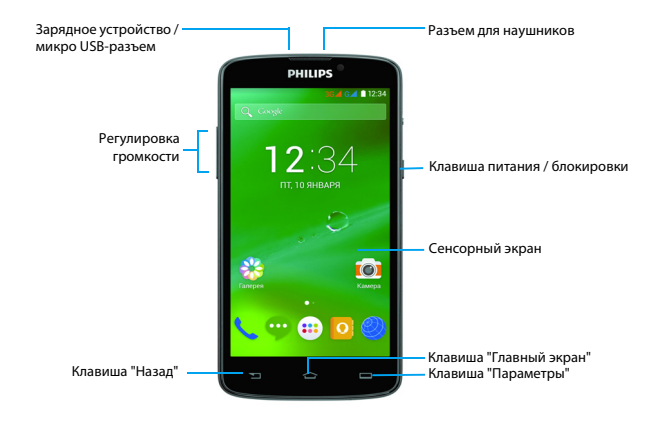

Компания Philips старается постоянно улучшать свои изделия. Из-за обновления программного обеспечения данное руководство пользователя может немного не соответствовать вашему изделию. Компания Philips сохраняет за собой право вносить изменения в данное руководство пользователя или аннулировать его в любое время без предварительного уведомления. Устройство соответствует всем необходимым стандартам.

#### Включение и выключение КПК

- Нажмите и удерживайте клавици питания. чтобы включить КПК.
- 2 Для выключения устройства, нажмите и удерживайте клавишу питания, после чего выберите пункт **Отключить питание**.

#### **Внимание:**

 • При первом включении устройства следуйте экранным подсказкам для настройки вашего устройства.

### Блокировка/разблокировка сенсорного экрана

Вы можете заблокировать сенсорный экран и клавиши, чтобы сделать невозможным любые нежелательные действия с устройством.

- 1 Для блокировки нажмите клавишу питания.
- Для разблокировки нажмите на значок (е), а затем проведите этим пальцем в любом направлении.

#### Клавиши

Информация об основных клавишах.

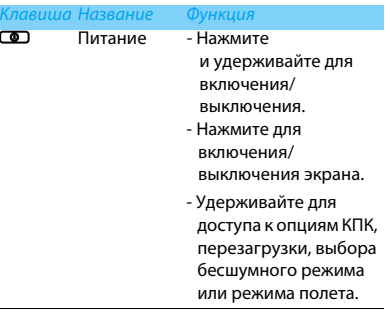

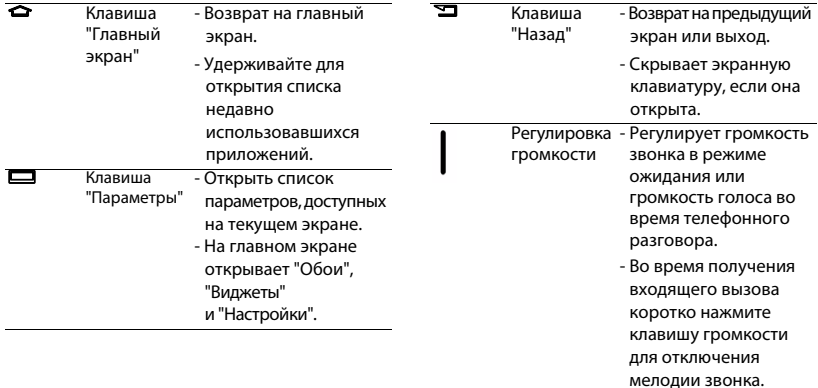

### Использование сенсорного экрана

Информация об основных действиях для работы с сенсорным экраном.

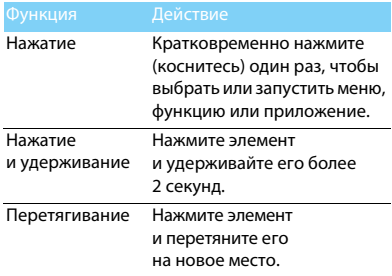

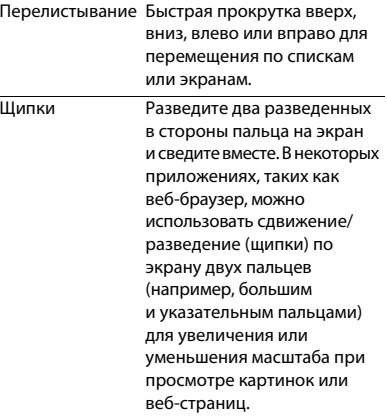

#### Настройка главного экрана

Вы можете настраивать главный экран в соответствии со своими предпочтениями.

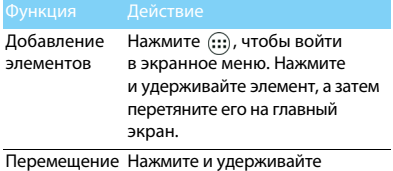

элементов элемент, затем перетяните его на новое место.

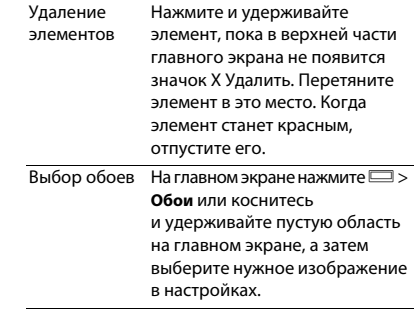

### Главный экран

На главном экране можно просматривать состояние устройства и открывать приложения. Главный экран состоит из нескольких панелей. Для просмотра панелей главного экрана выполняйте прокрутку влево или вправо.

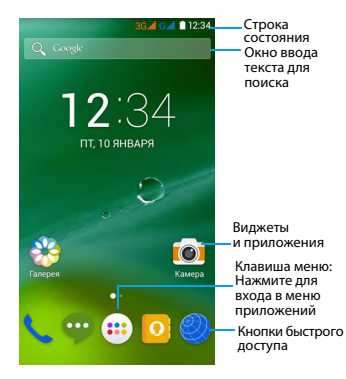

### Панель уведомлений

При получении нового уведомления можно открыть панель уведомлений и просмотреть уведомление о событии или новую информацию, которые были получены.

- Чтобы открыть Панель уведомлений нажмите и удерживайте строку состояния, после чего проведите пальцем вниз. При наличии нескольких уведомлений можно прокрутить экран вниз, чтобы просмотреть их все.
- Чтобы скрыть панель, потяните нижнюю границу панели вверх.

На панели уведомлений можно также просматривать текущее состояние устройства и использовать различные опции.

- Откройте панель уведомлений, после чего нажмите . чтобы открыть панель состояния КПК.

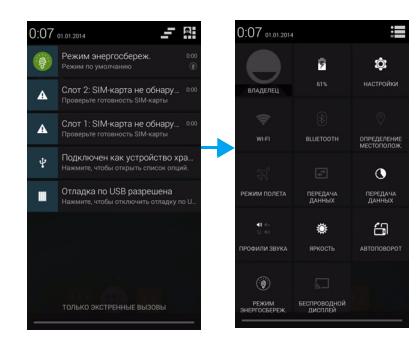

### Значки и символы

Информация о значках и символах на экране.

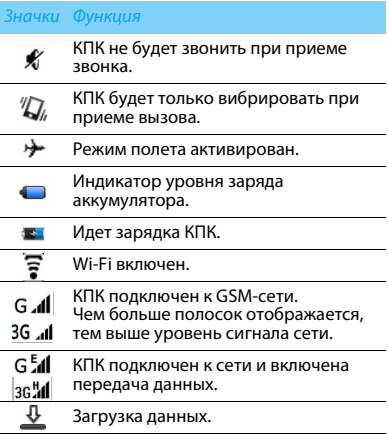

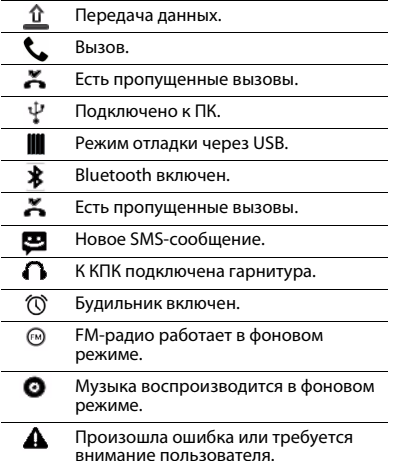

# **Содержание**

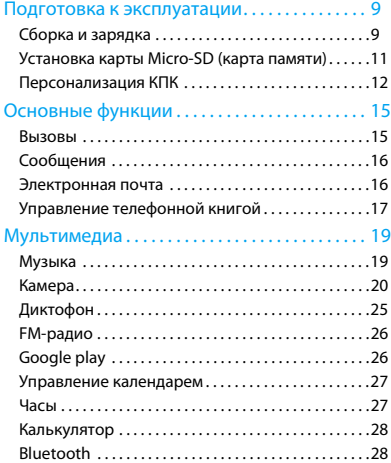

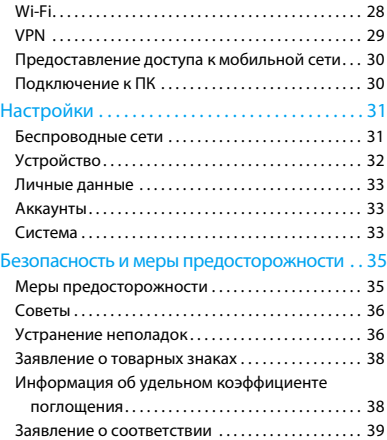

8 Содержание

# <span id="page-9-0"></span>**Подготовка к эксплуатации**

Компания Philips приветствует вас и поздравляет с покупкой!

Чтобы наиболее эффективно использовать свое устройство и все возможности, предлагаемые компанией Philips, мы рекомендуем зарегистрировать устройство на сайте:

#### www.philips.com/mobilephones

Для получения более подробной информации о вашем изделии, пожалуйста, посетите страницу:

#### www.philips.com/support

#### Внимание:

 • Перед использованием КПК прочтите инструкции в разделе ["Безопасность и меры предосторожности"](#page-35-2).

# <span id="page-9-1"></span>**Сборка и зарядка**

Информация о том, как вставить SIM-карты и зарядить аккумулятор перед первым использованием.

#### Вставьте SIM-карты

Выполните указанные ниже действия, чтобы вставить SIM-карты. Не забудьте выключить КПК перед снятием задней крышки.

1 Снимите заднюю крышку.

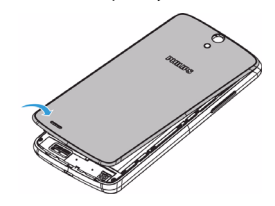

#### 2 Установите SIM-карты.

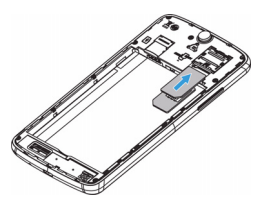

3 Установите заднюю крышку на место.

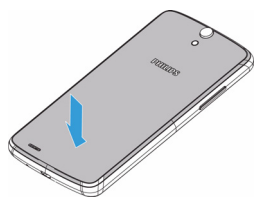

### Зарядка аккумулятора

Новый аккумулятор частично заряжен. Индикатор заряда аккумулятора в правом верхнем углу показывает уровень заряда.

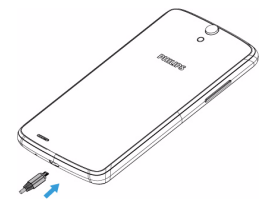

#### Советы:

- Вы можете пользоваться КПК во время его зарядки.
- Если зарядное устройство остается подключенным к КПК при полностью заряженном аккумуляторе, это не приводит к повреждению аккумулятора. Выключить зарядное устройство можно только отсоединив его от розетки, поэтому рекомендуется использовать доступную электрическую розетку.
- Если полностью заряженный аккумулятор не используется, со временем он будет терять свой заряд.

 • Если аккумулятор используется в первый раз или он не использовался длительное время, то для его зарядки может потребоваться больше времени.

# <span id="page-11-0"></span>**Установка карты Micro-SD (карта памяти)**

### Установка карты памяти

Можно увеличить объем памяти КПК и сохранять больше дополнительных мультимедийных файлов, установив карту micro-SD. Ваше устройство поддерживает карты памяти объемом до 32 Гб.

- Снимите заднюю крышку.
- 2 Выровняйте карту micro-SD в слоте. Вставьте ее на место.

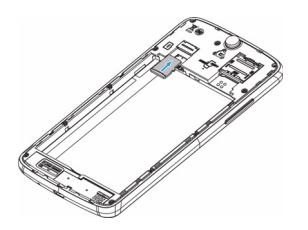

### Извлечение карты памяти

Убедитесь, что КПК не обращается к карте памяти в данный момент. Для безопасного извлечения карты памяти сначала ее следует отключить.

- $B$  режиме ожидания выберите  $\square$ **Настройки** > **Память** > **Извлечь SD-карту**.
- 2 Аккуратно выталкивайте карту памяти, пока она не отсоединится от КПК,
- 3 Извлеките карту памяти.

#### Внимание:

 • Не извлекайте карту памяти во время передачи данных или доступа к информации, т.к. это может привести к порче или повреждению файлов на карте.

#### Форматирование карты памяти

Форматирование карты памяти на ПК может вызвать несовместимость с устройством. Форматируйте карту памяти только на самом устройстве.

В режиме ожидания выберите **D** > Настройки > **Память** > **Очистить SD-карту**.

Подготовка к эксплуатации 11

#### Внимание:

 • Перед форматированием карты памяти не забудьте сделать резервную копию всех важных данных, хранящихся на устройстве. Гарантия производителя не распространяется на на потерю данных в результате действий пользователя.

# <span id="page-12-0"></span>**Персонализация КПК**

### Время и дата

В режиме ожидания нажмите **D** > Настройки > **Дата и время** для настройки стиля отображения времени и даты на своем устройстве.

- **Дата и время сети**: Выберите, чтобы получать данные о времени из сети и автоматически обновлять время и дату.
- **Часовой пояс сети**: Выберите, чтобы получать данные о часовом поясе из сети при смене часового пояса.
- **Дата**: Установите текущую дату вручную.
- **Время**: Установите текущее время вручную.
- **Часовой пояс**: Выбор часового пояса.
- **24-часовой формат**: Выберите, чтобы время отображалось в 24-часовом или 12-часовом формате.
- **Формат даты**: Выбор формата даты.

#### 12 Подготовка к эксплуатации

### Советы:

 • При полной разрядке аккумулятора время и дата сбрасываются.

### Настройка блокировки экрана

Чтобы заблокировать устройство, активируйте функцию блокировки экрана.

В режиме ожидания нажмите  $\Box$  > **Настройки** > **Безопасность** > **Блокировка экрана**.

- **Нет**: Отключить блокировку экрана.
- **Провести пальцем**: Провести по экрану для разблокировки КПК.
- **Фейсконтроль**: Разблокировка устройства по изображению (фото).
- **Разблокировка голосом**: Установка разблокировки на распознавание голоса.
- **Графический ключ**: Нарисовать узор для разблокировки экрана.
- **PIN-код**: Разблокировка экрана при помощи PIN-кода.
- **Пароль**: Создание своего собственного пароля для разблокировки экрана.

### Блокировка SIM-карты

Вы можете блокировать КПК с помощью PINкода к SIM-карте.

- В режиме ожидания нажмите  $\equiv$  > **Настройки** > **Безопасность** > **Блокировка SIM-карты** > **Настроить блокировку**.
- 2 Выберите SIM-карту, введите PIN-код и нажмите **OK**.

#### Внимание:

- Если несколько раз ввести неправильный PIN-код, то SIM-карта блокируется. Чтобы разблокировать ее, вы должны будете ввести PUK-код.
- Если SIM-карта заблокирована в результате ввода неправильного PUK-кода, для разблокировки SIM-карты будет необходимо обратиться к оператору мобильной сети.

### Доступ к приложениям

- Выполните прокрутку влево или вправо для перехода на другой экран, и выберите приложение.
- На главном экране коснитесь  $(::)$ , чтобы открыть список приложений.
- Нажмите Э для возврата на предыдущий экран или нажмите  $\bigcirc$  для возврата на главный экран.
- Доступ к недавно использованным приложениям: Нажмите и удерживайте M для просмотра списка приложений, которые вы в последнее время использовали.

#### Советы:

 • Ваше устройство оборудовано датчиком движения, который определяет его ориентацию. Если повернуть устройство во время использования определенных функций, то интерфейс автоматически переключится в альбомную ориентацию. Чтобы устройство сохраняло ориентацию, когда вы его поворачиваете, отключите эту функцию в **Настройки** > **Дисплей** > **Автоповорот экрана**.

#### Управление приложениями

Информация о том, как просматривать запущенные приложения и

- В режиме ожидания нажмите  $\equiv$  > **Настройки** > **Приложения**.
- При выборе вкладки **Работающие** можно просмотреть все работающие приложения.

Выберите приложение и нажмите **Остановить** для его остановки.

- При выборе вкладки **Сторонние** можно просмотреть все установленные приложения. Нажмите на приложение для получения подробной информации о нем, и выберите **Удалить** для его деинсталляции.
- Нажав на опцию **SD-карта**, вы можете просмотреть загруженные на SD-карту приложения.

# <span id="page-15-0"></span>**Основные функции**

### <span id="page-15-1"></span>**Вызовы**

Информация о функциях вызова, таких как исходящие и входящие звонки, использование опций, доступных во время звонка для настройки и использования связанных со звонком функций.

#### Выполнение вызова

- В списке приложений нажмите
- 2 Выберите клавиатуру и введите полный номер или выберите нужный номер из отфильтрованного списка номеров, содержащих введенные цифры.
- 3 Выберите контакт или наберите номер для совершения звонка.
- Нажмите , чтобы завершить звонок.

#### Советы: A

 • Функция интеллектуального набора в панели набора номера телефона позволяет осуществить вызов легко и быстро. Просто введите номер телефона или первые несколько букв имени абонента, которому вы хотите позвонить. Функция интеллектуального набора автоматически выполнит поиск и отфильтрует сохраненные контакты и телефонные номера из истории вызовов.

#### Внимание:

- Чтобы ввести номер в международном формате, нажмите "0" и не отпускайте, пока не появится знак "+".
- Во многих странах запись разговора без разрешения является незаконной. Всегда спрашивайте разрешение на запись разговора у другого абонента перед началом записи звонка.

#### Ответ на вызов/отклонение вызова

- 1 Когда поступает входящий вызов, нажмите и удерживайте , после чего проведите пальцем вправо, чтобы ответить на звонок, или влево, чтобы отклонить звонок. (Уровень звука регулируется боковой клавишей громкости).
- Нажмите для Включения динамика.
- Нажмите , чтобы завершить звонок.

### Экстренный вызов

Вызов экстренной помощи можно совершить даже без SIM-карты в КПК.

В Европе стандартный номер вызова экстренной помощи – 112, в Великобритании – 999.

### Советы:

 • Если у вас включен пароль блокировки или блокирующая комбинация, но вы их забыли, можно выполнять экстренные вызовы, нажав "Экстренный вызов" на экране.

# <span id="page-16-0"></span>**Сообщения**

Вы можете использовать ваш КПК для отправки текстовых сообщений и мультимедийных сообщений.

### Отправка сообщений

- Нажмите ...
- Выберите "Новое сообщение"  $\blacksquare$ .
- Введите номер вручную или нажмите  $\mathbf{a}_{\scriptscriptstyle{+}}$ для выбора номера из телефонной книги.
- 4 Выберите текстовое поле и введите текст своего сообщения.
- 5 Нажмите O> **Добавить тему** и введите тему сообщения.
- Нажмите В и прикрепите файл. (например, картинку, видео, звуковой файл или слайд-шоу)
- Нажмите Элля отправки сообщения.

#### Внимание:

 • Законом запрещается отправка с помощью MMS-сообщений изображений и звуковых файлов, защищенных авторским правом.

# <span id="page-16-1"></span>**Электронная почта**

### Настройка учетной записи электронной почты

- 1 Нажмите O> **Настройки** > **Аккаунты** > **Добавить аккаунт**, а затем следуйте инструкциям на экране для добавления учетной записи.
- 2 Или в списке приложений нажмите  $\blacksquare$  / для выбора и настройки учетной записи Google или учетной записи электронной почты.
- 3 Вы можете добавить более одной учетной записи Gmail или электронной почты.

## <span id="page-17-0"></span>**Управление телефонной книгой**

Информация об основных функциях телефонной книги.

### Добавление нового контакта

- 1 Нажмите для ввода **Контактов**.
- Нажмите  $\mathbf{a}_{+}$  и выберите место расположения памяти.
- 3 Добавьте номер телефона и другие данные, если это необходимо.
- 4 Нажмите **Готово**, чтобы завершить сохранение.

#### Советы:

- Вы можете создавать контакты из экрана набора номера, выбрав **Добавить в контакты**.
- Для контактов из расширенной телефонной книги можно добавлять подробные данные, такие как номер домашнего телефона, номер рабочего телефона, фото контактного лица.

### Поиск контакта

- На главном экране нажмите  $\Omega$ , чтобы войти в **Контакты**.
- 2 Прокрутите список контактов вверх или вниз.
- Нажмите Q и введите несколько первых букв имени в строке поиска.
- 4 Выберите контакт из списка.

## Быстрый набор номера

- В списке приложений нажмите  $\frac{1}{2}$  >  $\frac{1}{2}$  > **Быстрый набор**.
- 2 Нажмите на числовую кнопку и добавьте контакт.
- 3 Вы можете вызвать номер быстрого набора, нажав и удерживая числовую кнопку на экране набора номера.

### Создание группы контактов

Создавая группы контактов, вы можете управлять сразу несколькими контактами и отправлять сообщения сразу всей группе.

- $\mathsf B$  списке приложений нажмите  $\mathsf D > 2$ .
- Нажмите 2 и выберите память для сохранения.
- 3 Введите название и настройте параметры для данной группы.
- 4 Добавьте в группу пользователей.
- 5 Нажмите **Готово**.

### Импорт/экспорт контактов

Вы можете импортировать контактные данные с карты памяти на устройство и экспортировать контакты с устройства на карту памяти.

- В списке приложений нажмите .
- 2 Нажмите O> **Импорт/экспорт**.
- 3 Выберите место сохранения памяти.
- 4 Выберите контакты, которые необходимо скопировать.
- Нажмите кнопку и для подтверждения.

18 Основные функции

# <span id="page-19-0"></span>**Мультимедиа**

## <span id="page-19-1"></span>**Музыка**

### Воспроизведение музыки

- Нажмите , чтобы открыть экран воспроизведения музыки.
- 2 Выберите музыкальную категорию.
- 3 Для управления воспроизведением используйте перечисленные ниже клавиши.

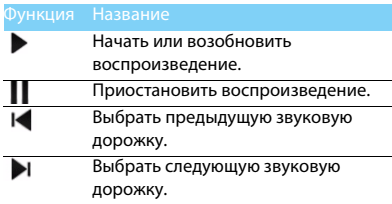

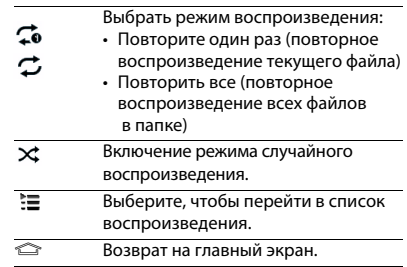

#### Настройки музыки

Нажмите  $\equiv$ , чтобы войти в Настройки:

- **Создать микс**: Воспроизведение музыкальных файлов в случайном порядке.
- **Добавить в плейлист**: Добавление новой музыки в список воспроизведения.
- **Добавить в список мелодий**: Добавление композиции в список мелодий которые можно поставить на звонок.
- **Удалить**: Удаление музыки из списка воспроизведения.
- **Звуковые эффекты**: Выбор звукового эффекта.
- **Библиотека**: Возврат к музыкальной категории.

#### Внимание:

 • При прослушивании музыки выбирайте средний уровень громкости. Постоянное прослушивание при высоком уровне громкости может негативно сказаться на вашем слухе.

# <span id="page-20-0"></span>**Камера**

Информация о функциях камеры. С помощью камеры вашего КПК можно делать снимки.

# Съемка фото/видео

- В списке приложений нажмите .  $\bullet$
- Нажмите  $\Box$ /■• для переключения в режим фото-/видеокамеры.
- 3 Наведите объектив камеры на объект съемки и выполните необходимую настройку.
- 4 Для увеличения масштаба ("зумирования") поместите два пальца на экран и медленно разведите их. Для уменьшения масштаба сведите их вместе.
- 5 Нажмите, если вы хотите сфокусировать изображение на экране предварительного просмотра. Рамка фокуса переместится на то место, на которое вы нажали и подсветится зеленым светом, когда объект съемки окажется в фокусе.
- Выберите ( Д/ 4 для съемки фото/видео. Фотографии/видеоролики сохраняются автоматически.

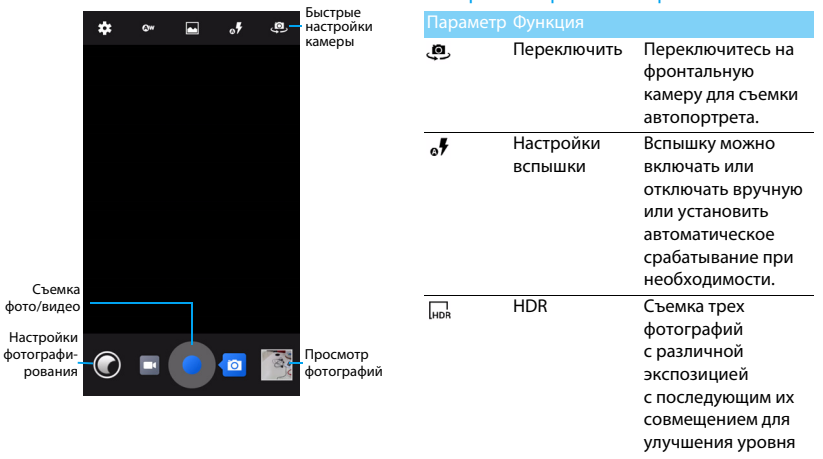

Быстрые настройки камеры

контрастности изображения.

Мультимедиа 21

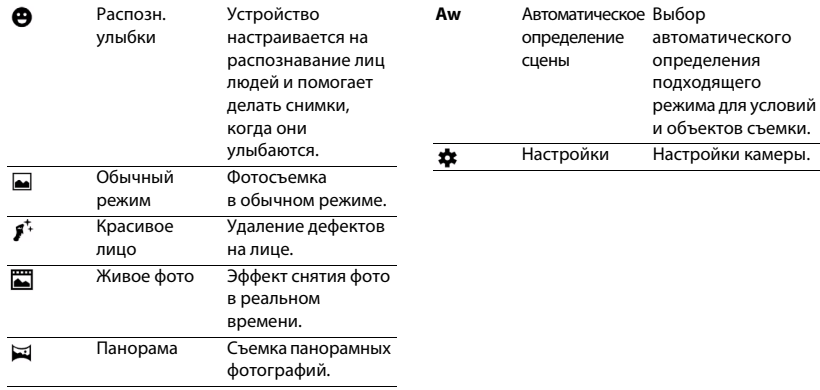

### Настройки камеры

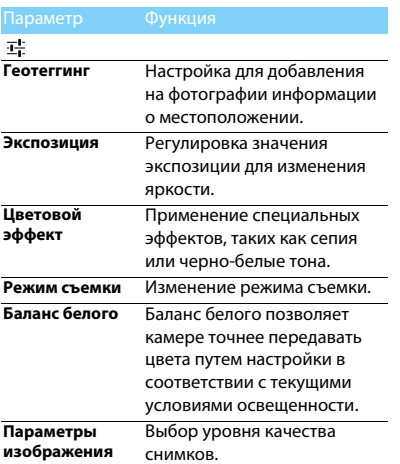

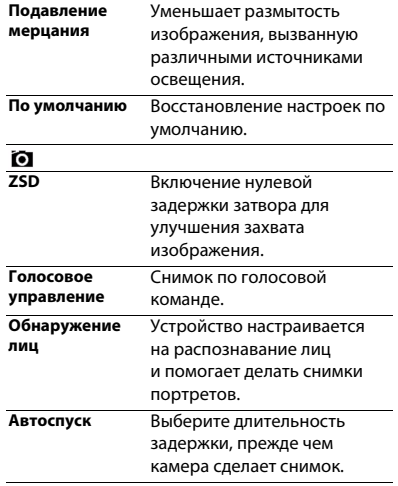

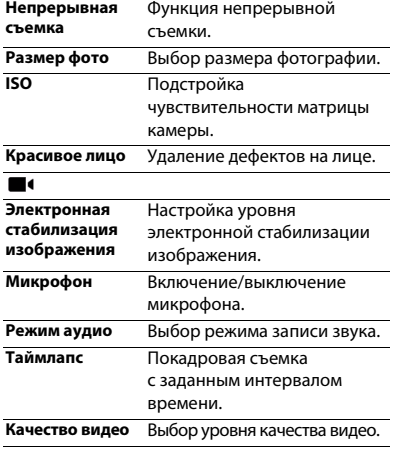

## Просмотр фотографий

После съемки выберите значок просмотра изображений, чтобы просмотреть отснятые фотографии, или нажмите  $\frac{1}{2}$  для просмотра фотографий.

- Чтобы просмотреть другие фотографии проведите по экрану влево или вправо.
- Для увеличения или уменьшения масштаба ("зумирования") поместите два пальца на экран и медленно разведите или сведите их. Для возврата к исходному масштабу дважды коснитесь экрана.
- Чтобы отправить снимок другим пользователям, нажмите  $\leq$ .
- Нажмите клавишу "Параметры" <sup>1</sup> для доступа к следующим функциям:
	- **Удалить**: удаление фотографии.
	- **Слайд-шоу**: Начать слайд-шоу.
	- **Изменить**: Обработка фотографии в программе для редактирования изображений.
- **Повернуть вправо**: Повернуть фото по часовой стрелке.
- **Повернуть влево**: Повернуть фото против часовой стрелки.
- **Кадрировать**: Кадрирование изображения.
- **Установить картинку как**: Использовать фотографию в качестве обоев или изображения контакта.
- **Сведения**:Просмотр детальной информации о фотографии.
- **Печать**: Возможность печати изображения.

# <span id="page-25-0"></span>**Диктофон**

Информация о том, как использовать диктофон устройства.

### Запись голосовой заметки

- Откройте список приложений и нажмите
- Нажмите нтобы начать запись.
- Нажмите , чтобы закончить запись и сохранить или стереть ее. (Нажмите  $\blacktriangleright$  для прослушивания голосовой заметки перед ее сохранением или удалением)

### Воспроизведение голосовой заметки

- 1 Выберите > **Плейлисты** > **Мои записи**, чтобы открыть список голосовых заметок.
- 2 Выберите голосовую заметку для прослушивания.

# <span id="page-25-1"></span>**FM-радио**

Прослушивание музыки и новостей на FM-радио. Для прослушивания FM-радио необходимо подключить гарнитуру, которая выполняет роль антенны.

### Прослушивание FM-радио

- 1 Подключите гарнитуру к КПК.
- Нажмите **В. чтобы открыть FM-радио.**
- Нажмите I / Г. FM-радио автоматически выполнит поиск и сохранение доступных радиостанций.
- Нажмите для поиска, переключите на динамик, запишите музыку с FM-радио.
- Нажмите •, чтобы закрыть радио.

# <span id="page-26-0"></span>**Google play**

Google Play это место, где можно найти новые приложения для вашего устройства. Выберите из большого разнообразия бесплатных и платных приложений, начиная от приложений для оценки уровня производительности и заканчивая приложениями для развлечений и играми.

#### Советы:

 • Услуга платежей Google Wallet™ необходима для приобретения платных приложений. Вас попросят указать метод платежа в процессе приобретения приложения.

### Загрузка приложений

- Откройте список приложений и нажмите
- 2 Просмотрите или найдите приложение.
- 3 Когда вы найдете понравившееся вам приложение, нажмите на него и прочтите его описание и отзывы пользователей.
- 4 Для загрузки или приобретения приложения нажмите на ссылку Установить (для бесплатных приложений) или на кнопку с ценой (для платных приложений).

5 Нажмите кнопку **Принять и загрузить** или **Принять и купить**, и данное приложение будет включено в список приложений после завершения его загрузки.

### Удаление приложения

#### Внимание:

- Вы можете удалить приложение с условием возмещения его стоимости в течение ограниченного периода времени после совершения покупки. Чтобы получить больше информации о политике возмещения стоимости для платных приложений, пожалуйста, посетите веб-сайт помощи Google Play (http://support.google.com/googleplay/).
- Откройте список приложений и нажмите
- 2 Нажмите O> **Мои приложения**, нажмите на приложение, которое вы хотите удалить, выберите Удалить, после чего приложение будет удалено.
- 3 Если вам потребуется помощь или у вас возникли вопросы о Google Play, нажмите O> **Справка**.

26 Мультимедиа

### <span id="page-27-0"></span>**Управление календарем**

Вы можете создать список дел и запланировать их в календаре.

### Просмотр календаря

- В списке приложений нажмите  $\overline{31}$ .
- 2 Нажмите на дату в верхней части экрана.
- Выберите режим просмотра:
	- **День**: Просмотр часов для одного целого дня.
	- **Неделя**: Просмотр дней в одной неделе.
	- **Месяц**: Просмотр целого месяца на одном экране.
	- **Повестка дня**: Отображается перечень событий, запланированных для определенного периода.

# Создание события

- В списке приложений нажмите  $\overline{31}$ .
- 2 Нажмите O > **Новое мероприятие**.
- 3 Введите детальную информацию о событии и выберите **Готово**.

4 Во время просмотра события нажмите для редактирования созданных вами событий, затем нажмите **Готово** для сохранения обновления.

### <span id="page-27-1"></span>**Часы**

В списке приложений нажмите  $\vee$ . для входа в часы.

- Нажмите <sup>()</sup> для выбора будильника.
- 2 Нажмите  $\overline{Y}$  для установки времени обратного отсчета.
- 3 Нажмите  $\odot$  для установки секундомера.

## <span id="page-27-2"></span>**Калькулятор**

Информация о том, как выполнять вычисления.

- Используйте кнопки на экране для выполнения основных вычислений. (Прокрутите экран, чтобы просмотреть инженерный калькулятор).
- Нажмите O> **Очистить историю**, чтобы очистить историю вычислений.

# <span id="page-28-0"></span>**Bluetooth**

Ваш КПК можно подключить к совместимому Bluetooth-устройству для обмена данными.

#### Включение/выключение Bluetooth

- На главном экране нажмите **D** > **Bluetooth**.
- 2 Выберите включение/выключение Bluetooth.
- 3 Нажмите кнопку Bluetooth, чтобы открыть другие настройки этого подключения.

#### Внимание:

 • Выключайте Bluetooth, если он не используется, для экономии заряда аккумулятора, а также в местах, где использование беспроводной связи запрещено, например, на борту самолета или в больницах.

### Получение данных через Bluetooth

- 1 Сначала включите Bluetooth, затем нажмите O> **Philips V387**, чтобы сделать устройство видимым.
- 2 Затем выберите **Поиск**.
- 3 Выберите устройство, введите парный пароль для сопряжения и нажмите **Принять** для сопряжения с другим устройством.

4 Подтвердите принятие файла на принимающем устройстве.

#### Внимание:

 • В некоторых устройствах, особенно в гарнитурах или наборах для разговора в автомобилях, устанавливается ПИН-код, например, 0000. Если в другом устройстве имеется ПИН-код, вы должны ввести его.

### Отправка данных через Bluetooth

- 1 Выберите файл или элемент, такой как контакт, событие календаря, напоминание или файл мультимедиа, из соответствующего приложения или из папки "Мои файлы".
- 2 Выберите вариант отправки данных через Bluetooth.
- 3 Найдите устройство с включенным Bluetooth и выполните сопряжение.

# <span id="page-28-1"></span>**Wi-Fi**

Возможность подключения к Интернету или другим сетевым устройствам везде, где есть точка доступа или беспроводная точка доступа.

# Включение Wi-Fi и подключение

# к беспроводной сети

- На главном экране нажмите  $\Box$  > Wi-Fi.
- 2 Перетяните переключатель Wi-Fi вправо, включив Wi-Fi.
- 3 Ваше устройство произведет автоматический поиск точек доступа Wi-Fi.
- Выберите точку доступа.
- 5 Если выбрана защищенная сеть, вам будет предложено ввести ключ сети или пароль.
- 6 Нажмите **Подключить**.

# <span id="page-29-0"></span>**VPN**

Информация о том, как создавать виртуальные частные сети (VPN) и подключаться к ним.

# Настройка профиля VPN

- В списке приложений нажмите  $\equiv$  > **Беспроводная связь и сети** > **Еще...** > **VPN**.
- 2 Нажмите **+** для введения имени VPN-сервера и выбора типа VPN.
- 3 При необходимости установите нужные параметры.

4 После завершения нажмите **Сохранить**.

### Советы:

- Выбор доступных опций может зависеть от типа VPN-сети.
- На вашем устройстве должен быть заранее настроен доступ к Интернету. Если у вас возникают затруднения с доступом к Интернету, необходимо изменить настройки подключения. Если вы не знаете, какую информацию следует ввести, обратитесь к администратору своей VPN-сети.
- Чтобы использовать эту функцию, необходимо включить функцию блокировки экрана.

## Подключение к VPN

- В списке приложений нажмите  $\Box$  > **Еще...** > **VPN**.
- 2 Выберите нужную частную сеть.
- Введите имя пользователя и пароль, затем нажмите **Подключить**.

29 Мультимедиа

# <span id="page-30-0"></span>**Предоставление доступа к мобильной сети**

Информация о том, как использовать устройство в качестве беспроводного модема или беспроводной точки доступа для ПК или других устройств, а также предоставлять доступ к мобильному сетевому соединению, используемому устройством.

### Предоставление доступа к мобильной сети через USB

- 1 С помощью USB-кабеля соедините многофункциональный разъем на устройстве с компьютером.
- 2 В списке приложений выберите **Настройки** >

#### **Еще...** > **Режим модема**.

- 3 Выберите **USB-модем**, чтобы включить функцию USB-модема. Ваше устройство предоставит компьютеру доступ к мобильному сетевому подключению.
- 4 Чтобы прекратить доступ к сетевому подключению, нажмите соответствующую кнопку для выхода из режима USB-модему.

# <span id="page-30-1"></span>**Подключение к ПК**

Информация о том, как подключить КПК к ПК с помощью USB-кабеля в режиме USB-подключения.

- 1 Подключите ваш КПК к компьютеру при помощи кабеля USB.
- 2 После подключения выберите **Включить USB-накопитель**.
- 3 КПК может использоваться в качестве устройства чтения карт памяти.
- Скопируйте файлы с ПК на карту памяти.
- 5 Закончив, нажмите **Отключить USB-накопитель**.

# <span id="page-31-0"></span>**Настройки**

## <span id="page-31-1"></span>**Беспроводные сети**

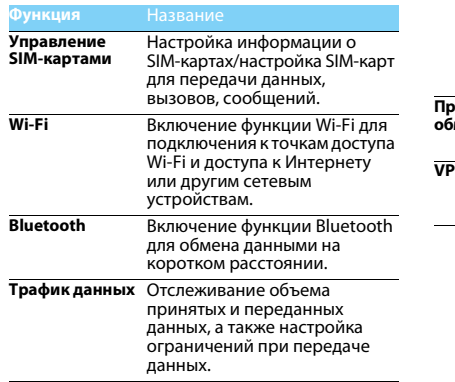

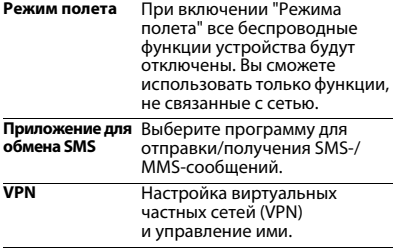

<span id="page-32-0"></span>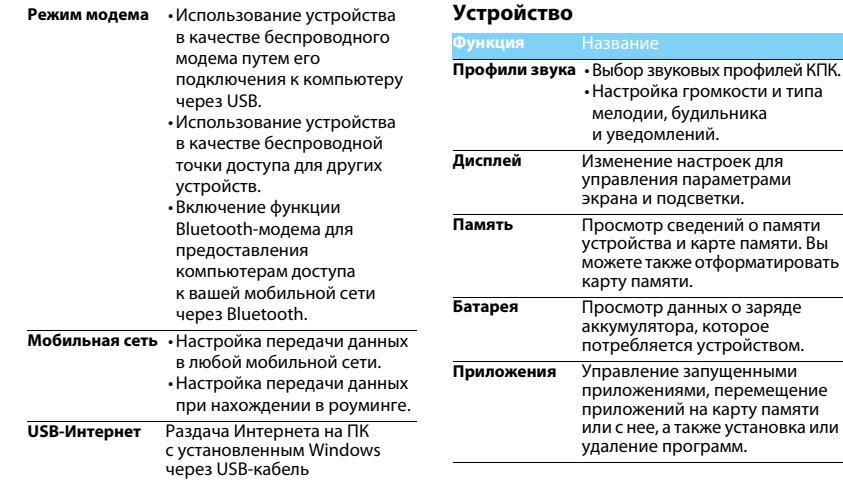

### <span id="page-33-1"></span>**Личные данные**

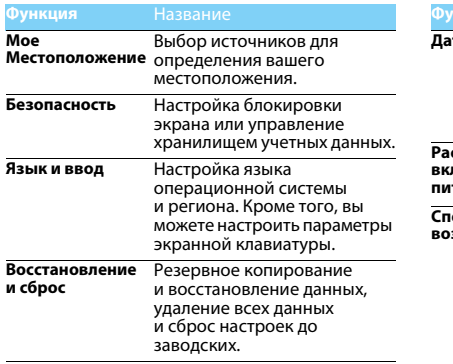

## <span id="page-33-0"></span>**Система**

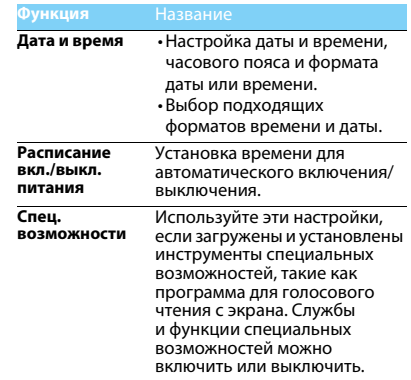

### <span id="page-33-2"></span>**Аккаунты**

Добавление учетных записей различных приложений.

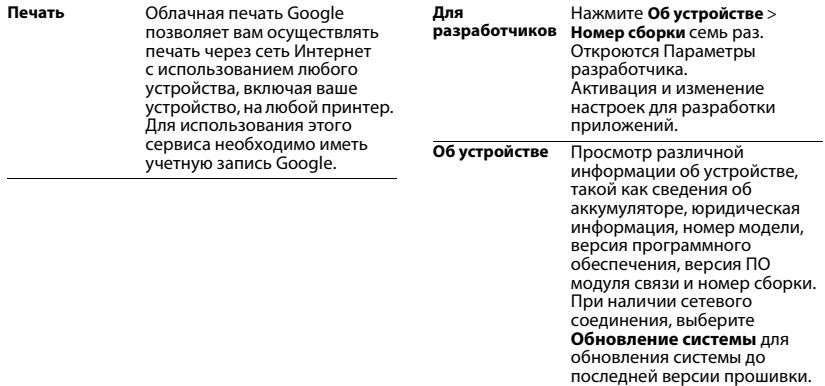

# <span id="page-35-2"></span><span id="page-35-0"></span>**Безопасность и меры предосторожности**

#### <span id="page-35-1"></span>**Меры предосторожности**

#### **Храните КПК в месте, недоступном для маленьких детей**

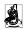

Храните КПК и принадлежности к нему в недоступном для маленьких детей месте. При проглатывании мелкие детали могут стать причиной удушья или увечья.

#### **Радиоволны**

Ваш КПК излучает/принимает радиоволны в частотных диапазонах GSM (850/900/1800/1900MHz)/WCDMA (900/2100MHz).

Узнайте у производителя вашего автомобиля, не влияет ли радиоизлучение на электронные системы автомобиля.

#### **Условия эксплуатации**

Ваше устройство сохраняет работоспособность и параметры в условиях эксплуатации при температуре от 5°С до 35°С и влажности от 8% до 80%, хранения от 5°C до 43°C и влажности от 5% до 95%.

#### **Выключайте ваш КПК...**

Перед посадкой в самолет. Использование КПК в самолете может стать причиной опасной ситуации, нарушить беспроводную связь, а также может быть незаконным.

**В** В больницах, поликлиниках, других лечебных учреждениях и любых местах, в которых может находиться медицинское оборудование.

В местах с потенциально взрывоопасной атмосферой (например, на автозаправочных станциях и в местах с наличием в воздухе взвешенной металлической пыли). В автомобиле, перевозящем воспламеняющиеся продукты, и в автомобиле, работающем на сжиженном нефтяном газе (СНГ). В горных выработках и других зонах, где проводятся взрывные работы.

#### **КПК и автомобиль**

**44** Не используйте КПК во время управления автомобилем **ВА** и соблюдайте все требования, ограничивающие использование мобильных телефонов за рулем. По возможности пользуйтесь комплектом Hands-Free ("свободные руки") для повышения безопасности.

#### **Обращайтесь с КПК аккуратно и осторожно**

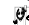

.<br>□ Для оптимальной и удовлетворительной работы КПК

рекомендуется использовать КПК в обычной рабочей ориентации.

- Не подвергайте КПК воздействию предельно низких или высоких температур.
- Не погружайте КПК в жидкости. Если КПК намок, выключите его, и дайте просохнуть КПК в течение 24 часов перед повторным использованием.
- Если необходимо очистить КПК, протрите его мягкой тканью.
- В жаркую погоду или от длительного воздействия солнечных лучей (например, через окно дома или стекло автомобиля) температура корпуса КПК может повыситься. В этом случае будьте очень осторожны, когда берете КПК в руки, и воздержитесь от его использования при температуре окружающей среды выше 40°C.

#### **Защищайте аккумуляторы от повреждения**

 $\boldsymbol{\theta}$  Всегда используйте только оригинальные аксессуары Philips, так как другие аксессуары могут повредить КПК и привести к аннулированию всех гарантий компании Philips.

Обеспечьте немедленную замену поврежденных деталей квалифицированным специалистом. Замена должна выполняться исключительно с использованием оригинальных запчастей Philips.

- КПК работает от перезаряжаемого аккумулятора.
- Используйте только комплектное зарядное устройство.
#### **Защита окружающей среды**

Помните о необходимости соблюдать местные правила утилизации упаковочного материала, отработавших аккумуляторов и старых телефонов; пожалуйста, способствуйте их утилизации. Philips помечает аккумуляторы и упаковочные материалы стандартными символами для облегчения утилизации и правильной ликвидации отходов.

: Маркированный упаковочный материал подлежит вторичной переработке.

: Компания вкладывает средства в соответствующую национальную систему восстановления и переработки упаковки.  $\bigwedge$ : Пластик поллежит переработке (также указывается тип пластика).

#### **Защита слуха**

При прослушивании музыки выбирайте средний уровень громкости.

Постоянное прослушивание при высоком уровне громкости может негативно сказаться на вашем слухе.

#### **Маркировка WEEE в DFU: Информация для потребителя**

#### **Утилизация изделия**

КПК спроектирован и изготовлен из высококачественных материалов и компонентов, подлежащих переработке и повторному использованию.

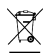

Если изделие содержит этот символ перечеркнутой корзины с колесами, это означает, что изделие соответствует Европейской директиве 2002/96/EC. Ознакомьтесь с информацией о местной системе

раздельного сбора компонентов электрических и электронных изделий.

Действуйте согласно местным правилам и не утилизируйте отслужившие изделия вместе с обычными бытовыми отходами. Правильная утилизация отслужившего изделия способствует предотвращению возможных негативных последствий для окружающей среды и здоровья людей.

36 Безопасность и меры предосторожности

Устройство может содержать предметы, технологию или программное обеспечение, подпадающие под действие экспортных законов и правил США и других стран. Запрещено осуществлять противозаконные действия.

### **Советы**

#### **Кардиостимуляторы**

Если вы используете кардиостимулятор:

- Всегда держите КПК на расстоянии более 15 см от кардиостимулятора, т.к. работающий КПК может создавать помехи для него.
- Не носите КПК в нагрудном кармане.
- Прикладывайте КПК к тому уху, которое находится дальше от кардиостимулятора, чтобы минимизировать возможные помехи.
- Если вы предполагаете, что КПК создает помехи для кардиостимулятора, выключите его.

#### **Слуховые аппараты**

Если вы используете слуховое устройство, обратитесь к врачу и производителю слухового устройства, чтобы узнать, подвержено ли устройство воздействию помех от сотового телефона.

### **Устранение неполадок**

#### **При включении КПК вы видите на экране слово ЗАБЛОКИРОВАН**

Кто-то пытался воспользоваться вашим КПК, но не знал PIN-кода и кода разблокировки (PUK). Обратитесь к оператору сети.

#### **На экране отображается ошибка IMSI**

Проблема связана с тарифным планом. Обратитесь к оператору.

#### **КПК не переходит в режим ожидания**

Нажмите и удерживайте кнопку отбоя или выключите КПК, затем убедитесь, что SIM-карта установлена правильно, и вновь включите КПК.

#### **Значок сети не отображается**

Соединение с сетью отсутствует. Вы находитесь в зоне отсутствия приема (в туннеле или между высокими зданиями), либо вне зоны действия сети. Попробуйте переместиться в другое место, повторно соединиться с сетью (особенно за рубежом), или обратитесь к сотовому оператору для получения помощи или информации о сети.

#### **Экран не реагирует на нажатие клавиш (или реагирует медленно)**

При очень низких температурах дисплей медленней реагирует на нажатие кнопок. Это нормальное явление, не влияющее на рабочие качества КПК. Поместите КПК в более теплое место и проверьте его работу. Если проблема не исчезнет, обратитесь к продавцу вашего КПК.

#### **На экране КПК не отображаются номера входящих звонков**

Эта функция зависит от сети и пакета услуг. Если сеть не отправляет номер звонящего абонента, КПК покажет "Вызов 1" или "Номер скрыт". За разъяснениями по поводу этой ситуации обратитесь к своему оператору.

#### **Не удается отправить SMS**

Некоторые сети не поддерживают обмен сообщениями с другими сетями. Убедитесь в том, что вы ввели номер SMS-центра, или обратитесь к оператору, чтобы получить более подробную информацию.

#### **Не удается получить и/или сохранить изображения JPEG**

Если картинка слишком велика или имеет неверный формат или слишком длинное название, ваш КПК не сможет принять ее.

#### **Вы предполагаете, что пропустили какие-то вызовы**

Проверьте настройки отклонения вызовов.

#### **Экран сообщает об ошибке SIM-карты**

Проверьте правильность установки SIM-карты. Если проблема не устранена, то возможно, ваша SIM-карта повреждена. Обратитесь к оператору.

#### **При попытке использовать функцию меню появляется надпись "ЗАПРЕЩЕНО"**

Доступность некоторых функций зависит от сети. Иначе говоря, они доступны при условии поддержки их сетью в соответствии с условиями вашего подключения. За разъяснениями по поводу этой ситуации обратитесь к своему оператору.

#### **На экране появляется надпись "ВСТАВЬТЕ SIM-КАРТУ"**

Проверьте правильность установки SIM-карты. Если проблема не устранена, то возможно, ваша SIM-карта повреждена. Обратитесь к оператору.

#### **КПК не работает надлежащим образом в автомобиле надпись "ЗАПРЕЩЕНО"**

Доступность некоторых функций зависит от сети. Иначе говоря, они доступны при условии поддержки их сетью в соответствии с условиями вашего подключения. За разъяснениями по поводу этой ситуации обратитесь к своему оператору.

#### **На экране появляется надпись "ВСТАВЬТЕ SIM-КАРТУ"**

Проверьте правильность установки SIM-карты. Если проблема не устранена, возможно, ваша SIM-карта повреждена. Обратитесь к оператору.

#### **КПК не работает надлежащим образом в автомобиле**

В автомобиле имеется много металлических деталей, поглощающих электромагнитные волны, что может влиять на функционирование КПК.

#### Внимание:

 • Обратитесь в местные органы власти, чтобы узнать, разрешается ли в вашем регионе пользоваться телефоном за рулем.

#### **КПК не заряжается**

Если аккумулятор полностью разряжен, его предварительная зарядка может занять некоторое время (в некоторых случаях до 5 минут), и лишь после этого значок зарядки отобразится на экране.

#### **Изображение, снятое на камеру КПК, нечеткое**

Проверьте чистоту объективов камер с обеих сторон.

#### **Заявление о товарных знаках**

- Android Android является товарным знаком компании Google, Inc.
- Bluetooth™ Bluetooth™ это товарный знак, принадлежащий компании Telefonaktiebolaget L M Ericsson, Швеция. Компания Philips получила лицензию на использование данного товарного знака.
- Philips PHILIPS и эмблема PHILIPS со щитом являются зарегистрированными товарными знаками компании Koninklijke Philips N.V., производство продукции осуществляется компанией Shenzhen Sang Fei Consumer Communications Co., Ltd. по лицензии Koninklijke Philips N.V.

### **Информация об удельном коэффициенте поглощения**

#### **Международные стандарты**

ДАННОЕ УСТРОЙСТВО СООТВЕТСТВУЕТ МЕЖДУНАРОДНЫМ РЕКОМЕНДАЦИЯМ В ПЛАНЕ ВОЗДЕЙСТВИЯ РАДИОВОЛН

Ваш КПК является приемником и передатчиком радиосигналов. Он разработан и изготовлен так, чтобы радиочастотная энергия не превышала предельных значений, определенных международными стандартами. Данные требования были установлены Международной комиссией по защите от неионизирующего излучения (ICNIRP) и Институтом инженеров по электротехнике (IEEE), которые определяют гарантированный запас надежности для защиты людей, независимо от их возраста и состояния здоровья.

В рекомендациях по излучению для мобильных телефонов используется единица измерения, называемая удельным коэффициентом поглощения (SAR). Предельное значение SAR, рекомендованное комиссией ICNIRP для мобильных телефонов общего назначения, составляет **2,0 Вт/кг, усредненные на 10 грамм ткани, а для головы этот показатель составляет 1,6 Вт/кг, усредненных на один грамм ткани,** согласно стандарту IEEE Std 1528. Испытания в отношении SAR проводятся с использованием рекомендуемых рабочих положений при работе телефона на самой высокой сертифицированной мощности во всех используемых частотных диапазонах. Хотя значение SAR определяется на самой высокой сертифицированной мощности, фактические уровни SAR работающего мобильного телефона обычно ниже максимального значения SAR. Это обусловлено тем, что КПК разработан для работы при различных уровнях мощности, что позволяет использовать минимальную мощность, необходимую для подключения к сети. Как правило, чем ближе вы к антенне базовой станции, тем ниже мощность излучения. Несмотря на то, что между уровнями SAR различных телефонов и для разных положений могут существовать различия, все они соответствуют международным стандартам защиты от излучения радиоволн. Несмотря на то, что между уровнями SAR различных телефонов и для разных положений могут существовать различия, все они соответствуют стандартам защиты от излучения радиоволн.

**Наибольшая величина параметра SAR для модели Philips Xenium V387 во время тестирования на соответствие стандартам составила 0,693 Вт/кг в соответствии с рекомендациями ICNIRP.** 

#### **Заявление о соответствии**

Мы, **компания Shenzhen Sang Fei Consumer Communications Co., Ltd. 11 Science and Technology Road, Shenzhen Hi-tech Industrial Park, Nanshan District, Shenzhen 518057, Китай**

с полной ответственностью заявляем, что изделие

**Philips Xenium V387** Philips GSM/WCDMA<br>Homen TAC: 8643 5902

к которому относится данная декларация, соответствует следующим стандартам:

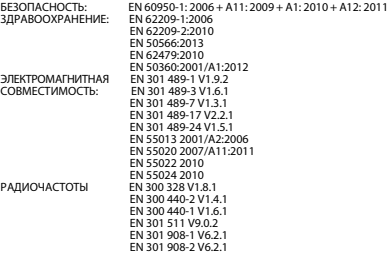

Настоящим мы заявляем, что по результатам проведенных

радиочастотных испытаний вышеуказанное изделие соответствует всем необходимым требованиям Директивы 1999/5/EC.

Процедура оценки соответствия, описанная в статье 10 и подробно рассмотренная в Приложении III или IV Директивы 1999/5/ЕС, выполнена с привлечением следующего уполномоченного органа (органов):

TÜV SÜD BABT Octagon House, Concorde Way, Segensworth North, Fareham, Hampshire, PO15 5RL

Идентификационная метка: CE0168

8 октября 2014

Менеджер по контролю качества

*Производитель:* **Shenzhen Sang Fei Consumer Communications Co., Ltd. 11 Science and Technology Road, Shenzhen Hi-tech Industrial Park, Nanshan District, Shenzhen 518057, China.**

*Импортёр:* **«ООО Сангфей СЕС Электроникс Рус » Москва, Наб. Академика Туполева, д. 15, стр. 2. Россия.**

Карманный персональный компьютер с абонентской радиостанцией стандарта WCDMA 900/2100MHz, GSM 850/900/1800/1900MHz , Philips Xenium V387 (CTV387)

Декларация о соответствии: Philips Xenium V387 (CTV387) Д-МТ-8028 Срок действия: с 06.10.2014 по 30.09.2017 Зарегистрировано Федеральным агентством связи

ТАМОЖЕННЫЙ СОЮЗ СЕРТИФИКАТ СООТВЕТСТВИЯ Регистрационный номер сертификата соответствия № ТС RU С-CN.МО04.В.00709 Cерия RU №0223199 Сертификат действителен с 21.10.2014 по 20.10.2019

# **Telefonul dvs.**

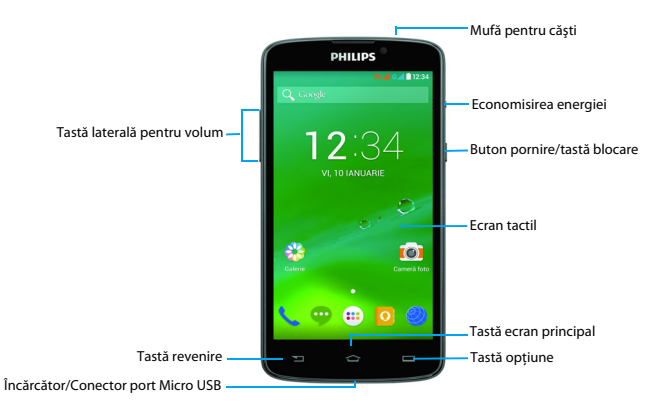

Philips urmăreşte întotdeauna să-şi optimizeze produsele. Datorită actualizării software-ului, anumite porţiuni din acest ghid de utilizare pot să difere de produsul dvs. Philips îşi rezervă drepturile de a revizui acest ghid de utilizare sau de a-l retrage oricând fără notificarea în prealabil. Vă rugăm să considerati produsul dumneavoastră drept unul standard.

### Pornirea şi oprirea telefonului

- 1 Apăsaţi şi menţineţi apăsată tasta de pornire pentru a porni telefonul.
- 2 Pentru a vă opri dispozitivul, apăsați și țineți apăsată tasta de alimentare şi apoi selectaţi **Oprire alimentare**.

#### Notă:

Dacă porniți telefonul pentru prima dată, urmați instrucțiunile de pe ecran pentru a configura dispozitivul.

### Blocarea/deblocarea ecranului tactil

Puteti bloca ecranul tactil și butoanele pentru a nu permite efectuarea operatiunilor nedorite cu dispozitivul.

- Pentru a bloca, apăsați butonul de pornire.
- 2 Pentru a debloca, apăsați pictograma  $\left( \widehat{a} \right)$  și apoi mişcaţi degetul în orice direcţie.

### Taste

Aflati mai multe despre tastele principale.

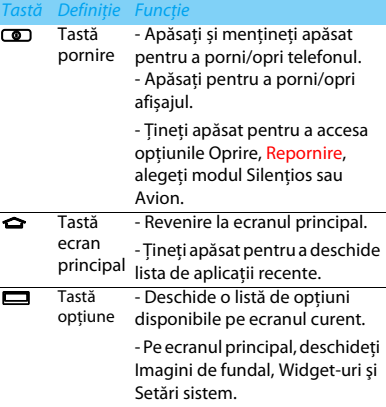

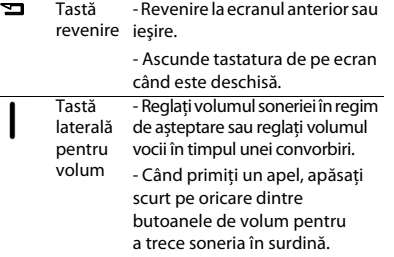

### Utilizarea ecranului tactil

Functie Operatie Apăsaţi Atingeţi o dată pentru a selecta sau lansa un meniu, o opţiune sau o aplicaţie. Apăsați și țineți apăsat Apăsaţi pe o pictogramă şi menţineţi apăsat mai mult de 2 secunde. Trageți Apăsați un element și deplasați-l întrun alt loc.

Apăsaţi de Apăsaţi un element de două ori rapid. două ori

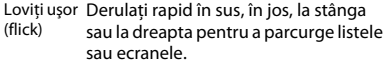

"Ciupiti" Tineti două degete distantate, apoi apropiați-le ca și cum ați ciupi. În anumite aplicatii, precum în browserul web, puteți "ciupi" ecranul cu două degete (de exemplu, cu degetul mare şi cu arătătorul) pentru a mări sau micsora ecranul când priviti o imagine sau o pagină web.

### Învățați acțiuni de bază pentru a utiliza ecranul tactil. Personalizarea ecranului de întâmpinare

Puteti personaliza ecranul de întâmpinare în functie de preferintele dvs.

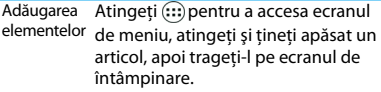

2 Telefonul dvs.

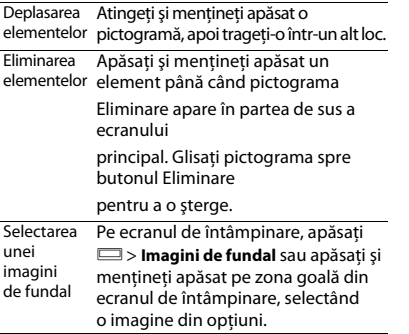

### Ecranul de întâmpinare

De pe ecranul de întâmpinare, puteţi vizualiza starea dispozitivului şi accesa aplicaţii.

Ecranul de întâmpinare are mai multe panouri. Derulaţi la stânga sau la dreapta pentru a vedea panourile din ecranul de întâmpinare. Există 5 ecrane de întâmpinare extinse; culisați degetul pe orizontală, la stânga și la dreapta pentru a-l vedea pe fiecare.

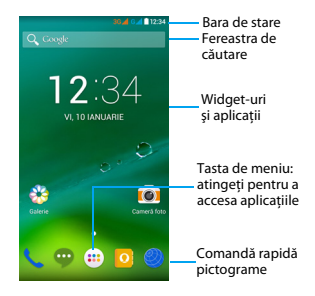

### Panoul Notificări

Când primiti o nouă notificare, puteți deschide panoul de Notificări pentru a vedea ce notificare privind un eveniment anume sau ce noi informații ati primit.

- Pentru a deschide panoul de Notificări, apăsați și mentineti apăsată bara de stare, apoi culisați un deget în jos. Dacă aveți mai multe notificări, puteţi derula în jos ecranul pentru a le vedea pe toate.
- Pentru a ascunde panoul, trageți partea de jos a panoului în sus.

Din panoul de notificări, puteți vedea și starea curentă a telefonului și puteți utiliza fiecare optiune.

- Deschideti panoul de notificări și apoi atingeti **非** pentru a deschide panoul de stare al telefonului.
- Plasati două degete pe bara de stare, apoi culisati degetele în jos.

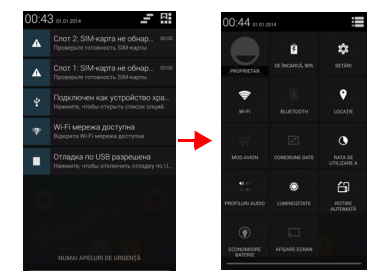

### Pictograme și simboluri

Aflați mai multe despre pictograme și simboluri pe ecran.

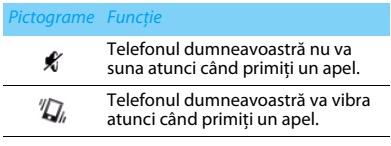

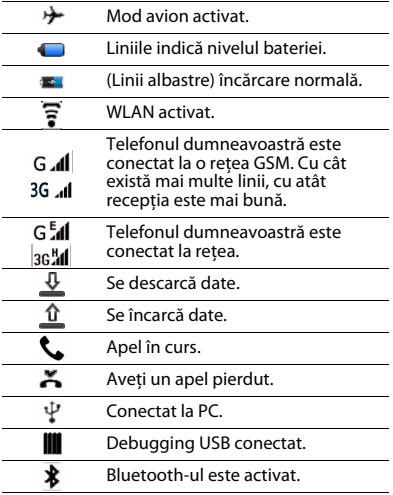

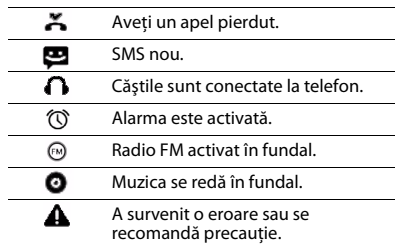

# **Cuprins**

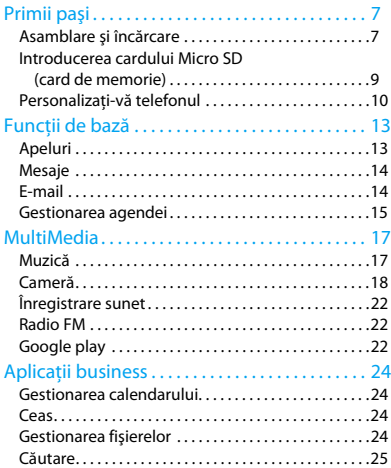

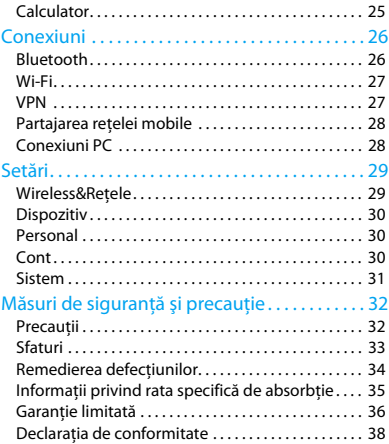

6 Cuprins

# <span id="page-48-0"></span>**Primii paşi**

Felicitări pentru achiziţia făcută şi bine aţi venit în lumea Philips!

Pentru a vă profita la maximum de produsul dumneavoastră şi pentru a vă bucura de tot ce poate oferi Philips, înregistrați-vă produsul la:

#### www.philips.com/mobilephones

Pentru mai multe detalii despre produsul dumneavoastră, vă rugăm să accesați: www.philips.com/support

### Notă:

Vă rugăm să cititi instrucțiunile de siguranță în secțiunea "Măsuri de siguranță și precauție" înaințe de utilizare.

### <span id="page-48-1"></span>**Asamblare şi încărcare**

Aflati mai multe despre instalarea cartelei SIM și încărcarea bateriei pentru prima utilizare.

### Inseraţi cartela SIM

Urmati pasii de mai jos pentru a insera cartela dumneavoastră SIM. Nu uitati să închideti telefonul mobil înainte de a înlătura capacul posterior.

Înlăturați capacul posterior.

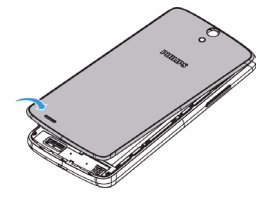

Înlăturați bateria.

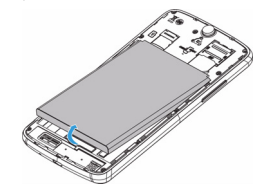

### 3 Introduceti cartela SIM.

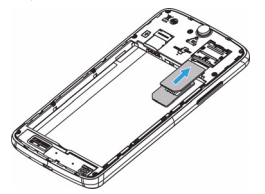

Instalati bateria.

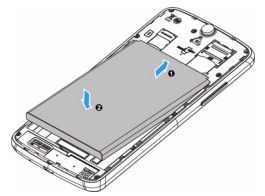

#### **∈**Notă:

- SIM1/SIM2 sunt ambele compatibile cu reţeaua 3G&2G. Pe baza setărilor implicite ale telefonului, acesta se va conecta la reteaua 3G direct prin SIM1. De asemenea, puteti accesa **Setări** > **Wireless şi reţele** > **Reţele mobile** > **Serviciu 3G** pentru a accesa setările personale.
- 5 Puneti la loc capacul posterior.

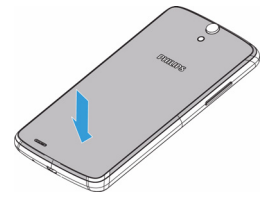

### Încărcarea bateriei

Telefonul nou este parţial încărcat. Pictograma bateriei în coltul superior dreapta indică nivelul de încărcare al bateriei.

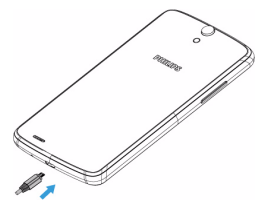

### Sfaturi:

- Puteți folosi telefonul în timpul încărcării.
- Bateria nu va fi afectată dacă păstrați încărcătorul conectat la telefonul mobil atunci când ea este complet încărcată. Singura modalitate de a închide încărcătorul este de a-l deconecta și este recomandat să folositi o priză de alimentare la îndemână.
- Dacă un telefon complet încărcat este nefolosit, acesta se va descărca în timp.
- Dacă telefonul este folosit pentru prima dată sau dacă telefonul nu a fost folosit pentru o perioadă îndelungată, reîncărcarea va dura mai mult.

### <span id="page-50-0"></span>**Introducerea cardului Micro SD (card de memorie)**

### Introducerea unui card de memorie

Puteți extinde memoria telefonului și puteți stoca mai multe fisiere multimedia dacă apelați la un card micro-SD.

- Înlăturați capacul posterior.
- Aliniati cardul Micro SD cu fanta. Inserati.

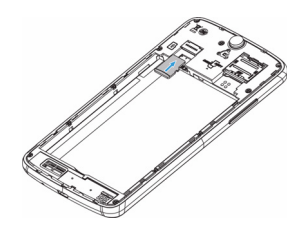

### Scoateti cardul de memorie

Asigurati-vă că telefonul nu accesează la momentul respectiv cardul de memorie. Înainte de scoaterea unui card de memorie, mai întâi demontați-l, pentru scoaterea în condiții de siguranță.

- Pe ecranul În repaus, selectați **D** > Setări > **Stocare** > **Demontare card SD**.
- Împingeți cardul de memorie usor până ce se decuplează din telefon.
- Scoateti cardul de memorie.

### Notă:

 • Nu scoateți un card de memorie în timp ce dispozitivul transferă sau accesează informații, pentru a preveni compromiterea sau deteriorarea fișierelor din cardul de memorie.

### Formatarea cardului de memorie

Formatarea cardului de memorie pe un PC poate crea incompatibilități cu dispozitivul dvs. Formatați cardul de memorie numai pe dispozitiv. Pe ecranul În repaus, selectați **D** > Setări > **Stocare** > **Ştergere card SD**.

### Notă:

Înainte de a formata cardul de memorie, nu uitați să faceți copii de rezervă cu toate datele importante stocate pe dispozitivul dvs. Garanția producătorului nu acoperă pierderile de date ce rezultă din acțiunile utilizatorului.

### <span id="page-51-0"></span>**Personalizaţi-vă telefonul**

### Ora şi data

Pe ecranul de repaus, atingeti □ > Setări > Data **şi ora** pentru a controla modul în care ora şi data apar pe dispozitiv.

- **Dată şi oră automate**: Setaţi pentru a primi informatii orare de la retea și a actualiza data şi ora în mod automat.
- **Fus orar automat**: Setaţi pentru a primi informatii privind fusul orar de la retea când parcurgeti mai multe zone de fus orar.
- **Setare dată**: Setaţi manual data curentă.
- **Setare oră**: Setati manual ora curentă.
- **Selectare fus orar**: Selectaţi o zonă de fus orar.
- **Utilizare format de 24 de ore**: Setaţi pentru a afişa ora în format de 24 de ore sau format de 12 ore.
- **Alegeţi formatul de dată**: Selectaţi un format pentru dată.

### **S** Sfaturi:

 • Dacă bateria rămâne complet descărcată, data şi ora vor fi resetate.

### Configurare blocare ecran

Vă puteți bloca dispozitivul prin activarea funcției de blocare ecran.

Pe ecranul de repaus, atingeti **D** > Setări >

### **Siguranţă** > **personală** > **Blocare ecran**.

- **Fără**: Dezactivează blocarea ecranului.
- Glisare: Alegeti glisare pentru a debloca ecranul.
- **Deblocare facială**: Definiţi un model de deblocare prin recunoaştere facială.
- **Deblocare vocală**: Definiţi un model de deblocare prin recunoaștere vocală.
- **Model**: Desenati un model pentru a debloca ecranul.
- **PIN:** Deblocati ecranul prin introducerea codului PIN.
- **Parolă**: Creați parola privață pentru a debloca ecranul.

### Blocarea cartelei SIM

Vă puteţi bloca telefonul cu PIN-ul care vă este furnizat odată cu cartela SIM.

- Pe ecranul de repaus, atingeti □ > **Setări**> **Siguranţă** > **Configurare blocare cartelă SIM** > **Blocare cartelă SIM**.
- 2 Selectati cartela SIM, introduceti PIN-ul și selectaţi **OK**.

### Notă:

- Dacă introduceți de prea multe ori un cod PIN incorect. cartela dvs. SIM se va bloca. Trebuie să introduceți un cod de deblocare PIN (PUK) pentru a debloca cartela SIM.
- Dacă blocați cartela SIM prin introducerea unui PUK incorect, dați cartela SIM furnizorului dvs. de servicii pentru a fi deblocată.

### Accesarea aplicatiilor

- Derulati la stânga sau la dreapta spre alt ecran, selectați o aplicație.
- În ecranul principal, atingeți (:::) pentru a accesa lista de aplicatii.
- Apăsați **E**pentru a reveni la ecranul anterior, apăsați **O**pentru a reveni la ecranul de întâmpinare.
- Accesarea aplicatiilor utilizate recent: Apăsați  $\sin$ mentineti apăsat  $\Rightarrow$  pentru a vedea toate aplicatiile pe care le-ati accesat recent.

### **Sa** Sfaturi:

 • Dispozitivul are un senzor de mişcare încorporat care detectează orientarea sa. Dacă rotiti dispozitivul în timp ce folositi anumite caracteristici, interfața va trece automat pe orientarea tip vedere. Pentru a seta interfaţa în aşa fel încât să mentină orientarea în timp ce rotiti dispozitivul, selectați **Setări** > **Afișare** > **Rotire automată ecran**.

### Gestionare aplicatii

Aflaţi cum să vizualizaţi aplicaţiile care rulează.

- Pe ecranul de repaus, atingeţi O> **Setări** > **Aplicaţii**.
- Atingeţi **În rulare** şi puteţi vedea toate aplicaţiile care rulează la momentul respectiv; atingeți pe aplicatie pentru a o accesa și puteți atinge **Stop** pentru a opri rularea unei aplicatii.
- Atingeti **Descărcate** aici puteți vedea toate aplicațiile descărcate, atingeți această aplicație pentru a o accesa, puteti consulta informatii detaliate privind această aplicatie, atingeți **Dezinstalare** pentru a o elimina.
- Atingeti **Card SD** aici puteti vedea aplicatiile descărcate pe cardul SD și puteți alege să transferati aceste aplicatii pe telefon.

# <span id="page-54-0"></span>**Funcţii de bază**

### <span id="page-54-1"></span>**Apeluri**

Învătați să utilizați funcțiile de apelare, precum efectuarea şi răspunderea la apeluri, utilizarea opţiunilor disponibile în timpul unui apel sau personalizarea și utilizarea funcțiilor aferente apelurilor.

### Realizarea unui apel

- Din lista de aplicatii, atingeti
- 2 Formaţi numărul direct sau alegeţi un număr din lista filtrată care are cifre corespunzătoare.
- Efectuati un apel voce sau un apel video.
- Atingeti **pentru a încheia apelul.**

#### Sfaturi: Ω

Funcția de apelare inteligentă simplifică și accelerează procesul de efectuare a unui apel. Este suficient să introduceți numărul de telefon sau primele cifre din numele persoanei pe care doriti să o apelați. Apelarea inteligentă caută și filtrează automat contactele şi numerele de telefon stocate din istoricul de apeluri.

### Notă:

Pentru apeluri internaționale, apăsați îndelungat 0 pentru a introduce simbolul ..+" pentru prefixul international.

Înregistrarea unui apel fără permisiune este ilegală în numeroase zone. Cereţi întotdeauna permisiunea celeilalte părți înainte de a înregistra un apel.

### Preluarea/respingerea unui apel

- În timpul unui apel, apăsați și țineți apăsaț $\bullet$ si apoi trageti degetul la dreapta **L** pentru a prelua apelul, trageți la stânga **pentru** a refuza apelul.(Apăsaţi butonul lateral pentru volum pentru a regla volumul).
- Atingeți ♦ pentru a porni difuzorul.
- Atingeți **D** pentru a închide.

### Realizarea unui apel de conferintă

Dacă reţeaua o permite, puteţi gestiona două sau mai multe apeluri sau puteţi efectua un apel conferinţă.

- În timpul unui apel, atingeți  $\mathbf{I}_{+}$  pentru a introduce un număr de telefon, iar apoi atingeţi pentru a forma numărul. Al doilea număr este format.
- Primul apel este pus în așteptare momentan.
- Pentru a încheia apelul, atingeți **pentru** a închide.

### Efectuarea unui apel de urgentă

Fără o cartelă SIM în telefon, puteți realiza apelul de urgentă.

În Europa, numărul de urgenţă standard este 112; în Regatul Unit, acesta este 999.

### **ea** Sfaturi:

Dacă ați activat, dar v-ați uitat parola de deblocare sau modelul de deblocare, puteți efectua în continuare apeluri de urgență prin atingerea Apel de urgență pe ecran.

### <span id="page-55-0"></span>**Mesaje**

Puteti utiliza telefonul pentru a trimite mesaje text şi mesaje multimedia.

### Expediere mesaj

- Din lista de aplicații, atingeți **.**
- Atingeti Mesaj nou  $\blacksquare$ .
- 3 Introduceti numărul de telefon sau atingeți $\mathbf{S}_{\perp}$ pentru a selecta numărul din agenda telefonică.
- 4 Selectati câmpul text și introduceți textul mesajului.
- 5 Apăsaţi O> **Adăugare subiect** şi adăugaţi un subiect al mesajului.
- 6 Atingeti  $\bullet$  și atașati un fișier. (Poze, clipuri, audio sau prezentare diapozitive)
- Apăsați > pentru a trimite un mesaj.

#### Notă:

 • Imaginile şi materialele audio protejate prin copyright nu pot fi trimise prin MMS.

### <span id="page-55-1"></span>**E-mail**

### Configurati un cont de e-mail

- 1 Atingeţi O> **Setări** > **Conturi** > **Adăugare cont**, apoi urmați instrucțiunile de pe ecran pentru a adăuga contul.
- 2 Sau, în lista de aplicații, atingeți  $\bigvee$  /  $\bigcirc$  pentru a configura un cont Google sau un cont de e-mail.
- 3 Puteţi adăuga mai multe conturi Gmail şi de e-mail.

### Vizualizarea căsutei dvs. de e-mail

Afişati schite, mesaje expediate și alte etichete: Apăsaţi inbox în bara de sus şi apoi atingeţi o altă etichetă (ca de exemplu Trimise, Schițe sau eticheta creată de dvs.) pentru a vizualiza mesajele și conversațiile.

14 Functii de bază

2 Comutare pe celălalt cont: Atingeți caseta din bara de sus, apoi atingeti contul la care doriti să comutați.

### Trimiterea unui mesaj e-mail

- Atingeti  $\blacksquare$ , din bara superioară pentru a începe să editaţi e-mailul.
- Introduceți adresa de e-mail a destinatarului în câmpul **Către**. Dacă trimiteţi mesajul email mai multor destinatari, separati adresele de e-mail prin virgulă.
- 3 Selectati câmpul Subiect și câmpul de introducere textuală pentru a introduce un subiect şi textul e-mailului dvs.
- 4 Atingeţi O> **Atașați un fișier/Adăugați Cc/Bcc** si altele pentru alte operații.
- $5$  Apăsati pentru a trimite e-mailul.

### Răspundere la un e-mail

În căsuța de mesaje primite, apăsați mesajul e-mail sau conversația.

2 Atingeti  $\blacklozenge$  pentru a-i răspunde expeditorului, atingeți si alegeți dacă doriți să răspundeți tuturor sau să redirectionați.

### Notă:

- Dacă alegeți să-i răspundeți expeditorului sau să răspundeți tuturor, introduceți mesajul de răspuns.
- Dacă alegeți să redirecționați, precizați destinatarii.

### <span id="page-56-0"></span>**Gestionarea agendei**

Aflaţi mai multe despre funcţiile de bază ale agendei.

### Creaţi o intrare nouă în Agendă

- Atingeti **D** pentru a accesa **Contactele**.
- 2 Atingeti  $\mathbf{a}_{\mu}$  și selectati un loc din memorie.
- 3 Adăugaţi numărul de telefon şi detaliile după preferinte.
- 4 Atingeţi **Terminat** pentru a încheia salvarea.

### **S** Sfaturi:

- Puteți crea contacte din ecranul de apelare după ce selectați **Adăugaţi în Agendă**.
- Pentru contacte din agenda inteligentă, puteți adăuga informații detaliate, precum numărul de acasă, numărul de la birou, imagini ale contactelor și sonerii.

### Căutare persoană de contact

- Pe ecranul principal, atingeti **pentru a accesa Contactele**.
- Derulați în sus sau în jos lista de contacte.
- $3$  Atingeti  $\mathbb Q$  si introduceti primele câteva litere din denumire în bara de căutare. (De exemplu, pentru "John Henry" introduceti JH)
- Selectati contactul din lista de optiuni.

### Utilizarea apelării rapide

- 1 Din lista de aplicaţii, atingeţi > > **Apelare rapidă**.
- Selectați un număr de localizare și adăugați persoana de contact.
- 3 Puteti suna la un număr de apelare rapidă atingând şi ţinând apăsat numărul de localizare pe ecranul de formare.

### Creati-vă cartea de vizită

- Din lista de aplicații, atingeți  $\boxed{0}$  >  $\boxed{2}$ .
- Selectati **Configurare profil** din partea de sus a listei de contacte.
- 3 Introduceţi-vă datele personale.
- 4 Atingeţi **Terminat**.

Vă puteți trimite cartea de vizită și altora sau o puteți partaja apăsând pe **Dianul selectând Partajare.** 

### Crearea unui grup de contacte

Prin crearea unui grup de contacte puteti gestiona mai multe contacte și puteți trimite un mesaj unui întreg grup.

- în lista de aplicații, atingeți  $\left| \cdot \right| > \frac{1}{2}$ .
- Atingeti **2** si selectati un loc din memorie.
- Introduceți un nume și personalizați setările aferente grupului.
- 4 Adăugati membri în grup.
- 5 Atingeţi **Terminat**.

### Importare/exportare contacte

Puteţi importa fişiere de contact dintr-un card de memorie pe dispozitiv și exporta contacte de la dispozitiv pe un card de memorie.

- $\ln$  lista de aplicatii, atingeti  $\ln$
- 2 Apăsaţi O> **Importaţi/exportaţi**.
- Selectati un loc din memorie.
- Selectați contactele de copiat.
- 5 Atingeţi **OK** pentru a confirma.

16 Functii de bază

# <span id="page-58-0"></span>**MultiMedia**

### <span id="page-58-1"></span>**Muzică**

Ascultati muzica preferată.

### Redarea muzicii

- Atingeti **pulle** pentru a deschide ecranul muzică.
- 2 Selectați o categorie de muzică.
- 3 Folositi tastele următoare pentru a controla redarea.

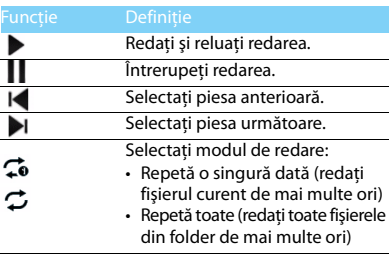

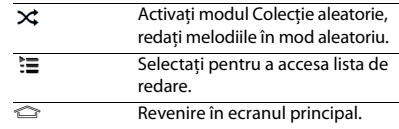

### Setări muzică

Apăsaţi pentru Alegere:

- **Colecţie aleatorie**: Redaţi toate fişierele din folder în mod aleatoriu.
- **Adăugați la lista de redare**: Adăugați muzică nouă în lista de redare.
- **Utilizați în lista de sonerii:** Alegeți muzica drept sonerie.
- **Ştergeți**: Ştergeţi muzica din lista de redare.
- **Efecte de sunet:** Selectati un efect de sunet.
- **Bibliotecă**: Reveniti la categoria de muzică.

### Notă:

• Când ascultati muzică, reglați volumul la un nivel moderat. O expunere continuă la un nivel ridicat vă poate afecta auzul.

### <span id="page-59-0"></span>**Cameră**

Familiarizați-vă cu funcționarea camerei. Vă permite să efectuați fotografii în functie de preferințe, folosindu-vă telefonul.

### Fotografierea/înregistrarea unui material video

- În lista de aplicații, selectați **101**.
- Atingeti **□/■** pentru a comuta pe fotografiere/înregistrare video.
- 3 Orientați obiectivul către subiect și efectuați reglajele necesare.
- Pentru a mări imaginea, plasați două degete pe ecran şi distanţaţi-le lent. Pentru a micşora imaginea, apropiați-le.
- 5 Apăsați pe locul pe care doriți să vă focalizați pe ecranul de previzualizare. Chenarul de focalizare se deplasează în locul pe care l-ati atins și devine verde când v-ați focalizat pe subiect.
- Selectati 0/■ pentru a fotografia/ filma.Fotografia/filmul se salvează automat.

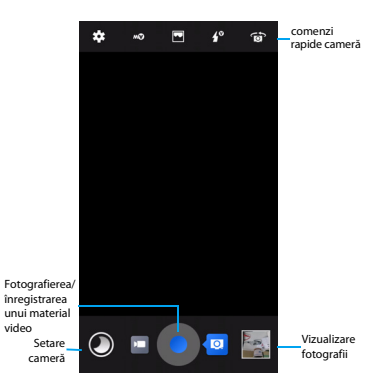

### Comenzi rapide cameră

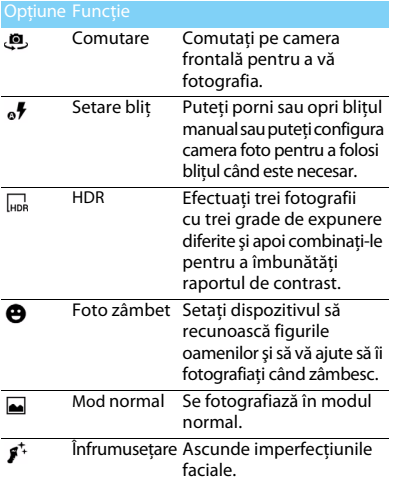

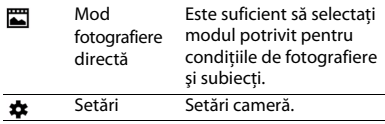

### Setări cameră

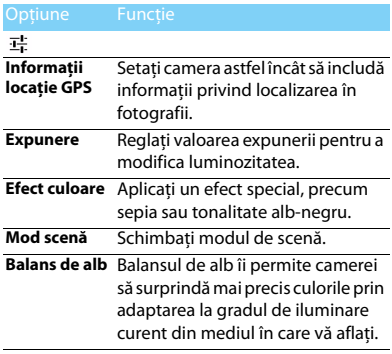

MultiMedia 19

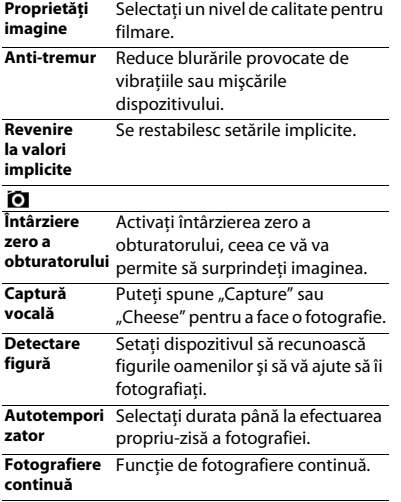

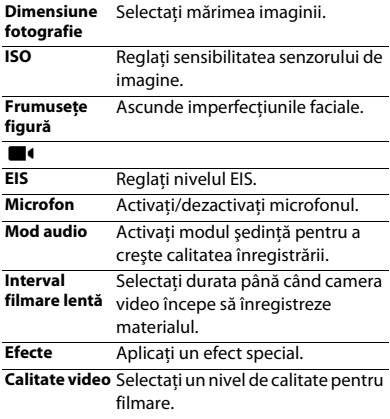

### Vizualizare fotografii

După ce fotografiaţi, selectaţi pictograma Vizualizați imaginea pentru a vedea fotografiile realizate.

- Pentru a vedea mai multe fotografii, derulați la stânga sau la dreapta.
- Pentru a mări sau micsora imaginea, plasați două degete pe ecran și distanțați-le sau apropiaţi-le lent. Pentru a reveni la mărimea initială, atingeti de două ori ecranul.
- Pentru a trimite fotografii altor persoane, atingeti $\leq$ .
- Apăsați tasta Opțiune □ pentru a accesa următoarele optiuni:
	- **Ştergere**: se şterge fotografia.
	- **Prezentare**: Pentru a începe prezentarea de diapozitive.
	- **Editare**: Pentru a edita fotografia cu editorul de imagine.
	- **Rotire spre dreapta**: Pentru a roti fotografia în sens orar.
- **Rotire spre stânga**: Pentru a roti fotografia în sens antiorar.
- **Decupare**: Pentru a adăuga fotografia în clipboard.
- **Setaţi fotografia ca**: Pentru a seta fotografia ca imagine de fundal sau imagine de contact.
- Detalii: Pentru a vedea informatii detaliate despre această fotografie.
- **Tipărire**: Pentru a salva fotografia ca PDF şi a o tipări.

### <span id="page-63-0"></span>**Înregistrare sunet**

Învătați să utilizați reportofonul dispozitivului.

### Înregistrați un memento vocal

- Deschideti lista de aplicatii și atingeți $\left( \bullet \right)$ .
- Atingeti **pentru a începe înregistrarea**.
- 3 Atingeţi pentru a finaliza înregistrarea şi alegeti să o salvati/eliminati. (Atingeti pentru a asculta mementoul vocal înainte de a salva sau elimina)

### Redati un memento vocal

- 1 Atingeţi > **Liste de redare** > **Înregistrările mele** pentru a accesa lista cu mementouri vocale.
- Selectati un memento vocal pe care să-l ascultati.

## <span id="page-63-1"></span>**Radio FM**

Aflati cum să ascultati muzică și știri la radioul FM. Pentru a asculta radioul FM, trebuie să conectați căşti care să servească drept antenă radio.

### Ascultati radio FM

- Conectati o cască la telefon.
- Atingeti **pentru a accesa radio FM.**
- Atingeti II / ▶ radioul FM caută și salvează automat posturile disponibile.
- Atingeti : pentru Căutare, comutare pe Difuzor, Înregistrarea vocii transmise prin FM.
- 5 Atingeti **(b)** pentru a închide radioul.

## <span id="page-63-2"></span>**Google play**

Google Play este locul în care puteţi merge pentru a găsi noi aplicatii pentru telefonul dvs. Alegeti dintr-o mare varietate de aplicaţii gratuite sau cu plată, de la aplicaţii pentru productivitate la divertisment și jocuri.

### **Sfaturi:**

 • Un serviciu de plată Google Wallet™ este necesar pentru a achizitiona o aplicație cu plată. Vi se va cere să confirmați metoda de plată când cumpărați o aplicație.

### Descărcarea unei aplicații

- Deschideți lista de aplicații și atingeți ...
- 2 Navigati sau căutați o aplicație.
- 3 Atunci când ati găsit aplicația pe care o doriți, apăsaţi-o şi citiţi descrierea sa şi recenziile utilizatorilor.
- 4 Pentru a descărca sau achizitiona aplicația apăsați Descărcare (pentru aplicațiile gratuite) sau butonul de pret (pentru aplicatiile contra cost).
- 5 Atingeţi **Accept şi descarc** sau **Accept şi**  cumpăr, iar această aplicatie va apărea pe lista de aplicaţii după terminarea descărcării.

### Dezinstalarea unei aplicatii

### Notă:

- Puteti dezinstala o aplicație în timpul unei perioade limitate după achiziționare, pentru a primi banii înapoi. Pentru a afla mai multe despre politica de rambursare a aplicatiilor plătite, vizitați site-ul de ajutor Google Play (http://support.google.com/googleplay/).
- Deschideți lista de aplicații și atingeți ...
- 2 Atingeţi O> **Aplicaţiile mele**, atingeţi aplicatia pe care doriti să o dezinstalati și apoi Dezinstalare.
- Dacă aveti nevoie de ajutor sau aveti întrebări despre Google Play, atingeti **D** > **Ajutor**.

# <span id="page-65-0"></span>**Aplicaţii business**

### <span id="page-65-1"></span>**Gestionarea calendarului**

Puteti crea o listă de sarcini și realiza un plan pe calendar.

### Vizualizarea calendarului

- $\ln$  lista de aplicatii, atingeti  $\boxed{31}$ .
- Atingeti data în partea superioară a ecranului.
- 3 Selectati un mod de vizualizare:
	- **Zi**: Blocuri orare pentru o zi completă.
	- **Săptămână**: Blocuri orare pentru zilele dintr-o săptămână completă.
	- **Lună**: O lună completă într-o singură perspectivă.
	- **Agendă**: O listă cu toate evenimentele şi sarcinile planificate pe o perioadă anume.

### Crearea unui eveniment

- $\ln$  lista de aplicatii, atingeti  $\frac{1}{31}$ .
- 2 Atingeţi O> **Eveniment nou**.
- 3 Introduceti detaliile evenimentului și selectați **Terminat**.
- 4 Când vizualizați un eveniment, atingeți pentru a edita evenimentele create, atingeti **Terminat** pentru a salva actualizarea.

### <span id="page-65-2"></span>**Ceas**

În lista de aplicații, atingeți  $\bigcirc$ , pentru a accesa ceasul.

- Atingeti  $\circledcirc$  pentru a fixa alarma.
- 2 Atingeti <sup>®</sup> pentru a alege să afisati ora în diferite orașe.
- $3$  Atingeți  $\overline{X}$  pentru a seta numărătoarea inversă.
- 4 Atingeti © pentru a fixa cronometrul.

### <span id="page-65-3"></span>**Gestionarea fişierelor**

Aflaţi cum să utilizaţi şi să vă gestionaţi fişierele şi dosarele.

### Partajarea fişierelor

Vă puteţi partaja pozele, fişierele audio sau video cu altii prin MMS, e-mail sau Bluetooth.

- Atingeti **bili bili apoi alegeti să deschideti fisierele** de pe telefon sau cardul SD.
- 2 Apăsaţi prelungit fişierul selectat**,** apoi alegeţi unul sau mai multe fişiere pe care să le distribuiti/copiati/ștergeti/mutati.

### <span id="page-66-0"></span>**Căutare**

- Pe ecranul de repaus, puteti introduce textul pe bara de căutare sau puteți atinge ♦ pentru a introduce textul pe cale verbală.
- 2 Când vedeți imaginea microfonului, pronunțați cuvintele pe care doriti să le introduceti.
- 3 Puteți alege să căutați de pe telefon, cardul SD sau Internet.
- 4 Selectati un rezultat din căutare.

### **C**a Sfaturi:

Atingeti **pentru a alege una sau mai multe limbi. Limbile** disponibile depind de limba de introducere vocală compatibilă cu Google.

Dacă un cuvânt nu corespunde celui pronuntat și este subliniat, atingeți cuvânțul subliniat pentru a-l sterge sau a vedea mai multe alegeri.

### <span id="page-66-1"></span>**Calculator**

Învătați să efectuați calcule cu telefonul.

- Utilizati tastele de pe ecran pentru calcule de bază. (Derulati ecranul pentru a vizualiza calculatorul).
- Apăsaţi O> **Şterge istoric** pentru a şterge istoricul calculelor.

# <span id="page-67-0"></span>**Conexiuni**

### <span id="page-67-1"></span>**Bluetooth**

Telefonul dvs. se poate conecta la un dispozitiv compatibil Bluetooth pentru a comunica date.

### Activati/Dezactivati functia Bluetooth

- Din ecranul de întâmpinare, atingeți $\equiv$ **Setări** > **Wireless şi reţele** > **Bluetooth**.
- 2 Selectati pentru a porni/opri Bluetooth.
- 3 Atingeţi Bluetooth pentru a-l accesa şi a defini alte setări Bluetooth.

### Notă:

Dezactivati Bluetooth în caz de neutilizare pentru a economisi bateria sau în locuri în care conexiunea wireless este interzisă, cum ar fi la bordul avioanelor şi în spitale.

### Primirea datelor prin Bluetooth

- Porniți Bluetooth mai întâi, acesta va căuta și salva dispozitive automat.
- 2 Apoi atingeţi Opentru a seta **Expirare vizibilitate**.
- 3 Selectati un dispozitiv, pe ecran va apărea o parolă. Mai întâi, asigurați-vă că dispozitivul pe care doriti să-l conectați prezintă întotdeauna aceeaşi parolă, apoi apăsaţi pe **Asociere** pentru a începe asocierea.
- 4 Pe dispozitivul receptor, acceptati fisierul.

### Notă:

 • Anumite dispozitive, în special căştile sau kit-urile de maşină hands-free, pot avea un PIN fix pentru Bluetooth, cum ar fi 0000. Dacă celălalt dispozitiv are un PIN trebuie să-l introduceti.

### Trimiterea datelor prin Bluetooth

- Selectați un fișier sau un element, cum ar fi un contact, un eveniment din calendar, un memo sau un fişier media dintr-o aplicaţie corespunzătoare sau Fişierele mele.
- 2 Selectati o optiune pentru trimiterea datelor prin Bluetooth.
- 3 Căutați și asociați-vă cu un dispozitiv pe care s-a activat Bluetooth.

### <span id="page-68-0"></span>**Wi-Fi**

Vă puteți conecta la Internet sau la alte dispozitive de reţea oriunde este disponibil un punct de acces sau un hotspot wireless.

### Activarea Wi-Fi şi conectarea la Wi-Fi

- Din ecranul de întâmpinare, atingeți $\Box$ **Setări** > **Wireless şi reţele** > **Wi-Fi**.
- Trageti comutatorul Wi-Fi spre dreapta, porniti Wi-Fi.
- 3 Dispozitivul dvs. caută AP-urile Wi-Fi disponibile în mod automat.
- 4 Selectati un AP.
- Dacă ați selectat o rețea securizată, vi se va cere să introduceţi cheia sau parola de reţea.
- 6 Selectaţi **Conectare**.

### <span id="page-68-1"></span>**VPN**

Învătați să creați rețele private virtuale (VPN) și să vă conectati

### Crearea unui profil VPN

- Din ecranul de întâmpinare, atingeți $\equiv$ 
	- **Setări** > **Wireless şi reţele** > **Mai multe** > **VPN**.
- 2 Atingeti + pentru a introduce o denumire a serverului VPN şi selecta un tip VPN.
- Modificati optiunile în functie de necesități.
- 4 Când aţi terminat selectaţi **Salvare**.

### **Sa** Sfaturi:

- Optiunile disponibile pot varia în functie de tipul de VPN.
- În principiu, dispozitivul dvs. este deja configurat să aibă acces la internet. Dacă aveți probleme în a accesa internetul, trebuie să modificați conexiunile. Dacă nu știți exact ce informatii să introduceți, întrebați-vă administratorul de VPN.
- Pentru a utiliza această funcție, trebuie să activați funcția de blocare a ecranului.

### Conectarea la un VPN

- În lista de aplicatii, atingeti □ > **Wireless și reţele** > **Mai multe** > **VPN**.
- 2 Selectați o rețea privată.
- 3 Introduceti numele de utilizator și parola și apoi selectaţi **Conectare**.

### <span id="page-69-0"></span>**Partajarea reţelei mobile**

Învătați să faceți din dispozitivul dvs. un modem wireless sau un punct de acces wireless pentru PCuri sau alte dispozitive și să partajați conexiunea de rețea mobilă a dispozitivului dvs.

### Partajarea retelei mobile prin USB

- Folosind un cablu USB, conectati dispozitivul dvs. la un PC.
- Din ecranul de întâmpinare, atingeți  $\Box$ **Setări** > **Wireless şi reţele** > **Mai multe** > **Tethering şi hotspot portabil**.
- 3 Selectati **tethering USB** pentru a activa functia de tethering USB. Dispozitivul dvs. partajează conexiunea de retea mobilă de pe PC-ul dvs.
- 4 Pentru a nu mai partaja conexiunea la retea, atingeti pentru a opri tethering-ul prin USB.

## <span id="page-69-1"></span>**Conexiuni PC**

Învătați să vă conectați telefonul la un PC cu un cablu USB în modurile de conexiune USB.

- Conectati-vă telefonul la un computer printrun cablu USB.
- 2 După conectare, selectați OK pentru a permite debugging USB.
- 3 Atingeţi O> **Setări** > **Sistem** > **Despre telefon**, apoi atingeți repetat Număr versiune până ce ajungeti la **Optiuni programator.**
- 4 Atingeţi O> **Setări** > **Sistem** > **Opţiuni programator**, apoi selectaţi **Debugging USB**.
- 5 Telefonul dvs. preia rolul unei unități de disc detașabile. Dacă introduceti un card de memorie în dispozitiv, puteți accesa de asemenea directorul de fişiere al cardului de memorie folosindu-vă dispozitivul ca cititor de carduri de memorie.
- 6 Copiaţi fişierele de pe PC pe cardul de memorie.
- 7 După ce aţi terminat selectaţi **Opriţi stocarea USB**.

# <span id="page-70-0"></span>**Setări**

### <span id="page-70-1"></span>**Wireless&Reţele**

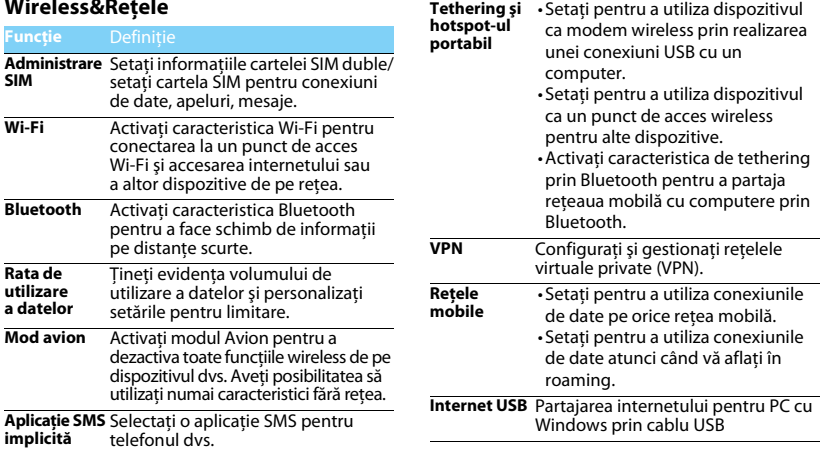

### <span id="page-71-0"></span>**Dispozitiv Personal**

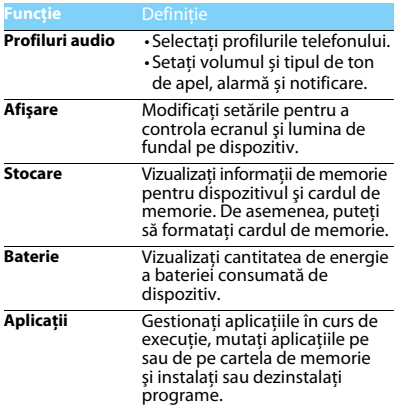

<span id="page-71-1"></span>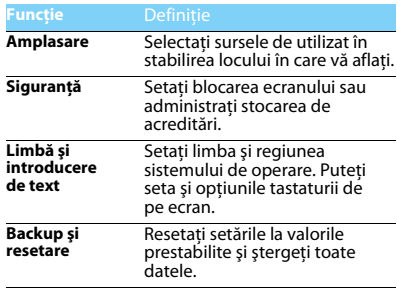

### <span id="page-71-2"></span>**Cont**

Adăugaţi conturile dvs. e-mail.
#### **Sistem Functie** Definitie **Data şi ora** • Reglati data şi ora, fusul orar şi formatul datei şi orei. • Alegeti formatul care vi se potriveşte pentru oră şi dată. **Planificare pornire/oprire** Setati ora la care telefonul porneşte/se opreşte automat. **Accesibilitate** Utilizați aceste setări după ce ati descărcat și instalat un instrument de accesibilitate, cum ar fi un cititor de ecran care să ofere feedback vocal. Puteti activa sau dezactiva functiile sau serviciile de accesibilitate. **Tipărire Opţiuni dezvoltator** Atingeti **Despre telefon** > **Numărul versiunii** de sapte ori, puteți deschide Optiunile dezvoltatorului. Activati și modificați setările pentru dezvoltarea aplicaţiilor. **Despre telefon** Consultati diverse informatii despre telefon, precum cele despre baterie, informatiile legale, numărul de model, versiunea software, versiunea benzii de bază şi numărul de versiune. Dacă reteaua este disponibilă, atingeţi **Actualizări sistem** pentru a actualiza sistemul la cea mai recentă versiune.

## **Măsuri de siguranţă şi precauţie Precauții**

#### **Nu lăsaţi telefonul la îndemâna copiilor mici.**

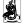

Nu lăsați telefonul și niciun alt accesoriu la îndemâna copiilor mici.

Piesele mici pot cauza înecarea sau răni grave dacă sunt înghițite.

#### **Undele radio**

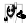

Telefonul dvs. transmite/recepţionează unde radio în frecvenţa GSM (850/900/1800/1900)/WCDMA(900/2100).

- Consultați producătorul vehiculului pentru a afla dacă
- echipamentul electronic utilizat în vehiculul dvs. nu va fi afectat de energia radio.

#### **Deconectați telefonul...**

Când vă aflaţi într-o aeronavă. Utilizarea telefoanelor mobile în **BO** aeronave poate prezenta pericole pentru functionarea avionului. poate perturba reţeaua de telefonie mobilă şi poate fi ilegală.

fa În spitale, clinici, în alte centre medicale și în orice alt loc în care v-ati putea afla în imediata apropiere a echipamentelor medicale. În zone cu atmosferă cu potenţial exploziv (de ex. în benzinării şi zone în care aerul conţine particule de praf cum ar fi pulberi metalice). Într-un vehicul care transportă produse inflamabile sau un vehicul pe gaz petrolier lichefiat (GPL). În cariere sau în alte zone unde se actionează prin dinamitare.

#### **Telefonul mobil şi maşina dumneavoastră**

at Rivitati să folosiți telefonul când conduceți și respectați toate normele care interzic folosirea telefoanelor mobile în timpul sofatului. Folosiți accesorii hands-free pentru a mări siguranța dumneavoastră când situația o permite. Asigurați-vă că telefonul dumneavoastră şi kitul de maşină nu blochează airbag-uri sau alte dispozitive de siguranță prevăzute în mașina dumneavoastră.

#### **Folosiţi telefonul cu atenţie şi cu precauţie**

Pentru o funcţionare satisfăcătoare şi în condiţii optime a telefonului, se recomandă să folosiţi telefonul în poziţia normală de functionare.

- Nu expuneti telefonul la temperaturi extreme.
- Nu introduceţi telefonul în nicio substanţă lichidă; dacă telefonul este umed, închideți-l, scoateți bateria și lăsați-l la uscat 24 de ore înainte de a-l utiliza iar.
- Pentru a curăta telefonul, ștergeți-l cu o cârpă moale.
- Pe vreme caldă sau după expunere prelungită la soare (de ex. în spatele unui geam sau al unui parbriz), temperatura carcasei telefonului poate crește. În acest caz, manifestați și mai multă precautie când ridicati telefonul și evitați și să-l folosiți într-o temperatură ambiantă de peste 40°C.

#### **Protejaţi bateriile contra deteriorării**

Folosiţi doar accesorii autentice de la producător deoarece utilizarea oricăror altor accesorii poate dăuna telefonului dumneavoastră și poate fi periculoasă, iar garanția telefonului dumneavoastră Philips va fi anulată. Folosirea unui tip nespecificat de baterie poate provoca o explozie.

Asigurați-vă că piesele deteriorate sunt înlocuite imediat de un tehnician calificat şi că se folosesc piese originale de la producător la înlocuire.

- Telefonul este alimentat de o baterie reîncărcabilă.
- Folositi numai încărcătorul specificat.
- Nu incinerati.
- Nu deformați și nu deschideți bateria.
- Nu permiteti ca obiectele metalice (precum cheile din buzunarul dumneavoastră) să scurtcircuiteze contactele bateriei.
- Fvitati expunerea la căldură excesivă (>60°C), umiditate sau medii caustice.

#### **Protecţia mediului**

Nu uitaţi să respectaţi reglementările locale privind eliminarea materialelor de ambalare, a bateriilor epuizate şi a telefonului vechi și să promovați reciclarea acestora. Producătorul a marcat bateria. şi ambalajul cu simboluri standard pentru a promova reciclarea şi eliminarea adecvată a deşeurilor rezultate.

: Ambalajul marcat este reciclabil.

**(2**): S-a adus o contributie financiară la sistemul național asociat de recuperare a ambalajelor şi de reciclare.

: Materialul plastic este reciclabil (identifică şi tipul de plastic).

#### **Protecţie auditivă**

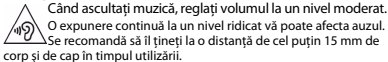

#### **Marcajul DEEE în DFU: "Informaţii pentru consumator"**

#### **Aruncarea produsului vechi**

Produsul este conceput şi fabricat cu materiale şi componente de calitate ridicată, ce pot fi reciclate și reutilizate.

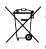

Atunci când simbolul pubelei tăiate figurează pe un produs, înseamnă că produsul este reglementat de Directiva Europeană 2002/96/CE

Vă rugăm să vă informați privind sistemele naționale de colectare separată pentru produsele electronice şi electrice.

Vă rugăm să acționați conform normelor naționale și să nu eliminați produsele dumneavoastră vechi împreună cu gunoiul menajer. Aruncarea corectă a produselor dumneavoastră vechi va ajuta la prevenirea potentialelor consecinte negative asupra mediului înconjurător și sănătății umane.

Acest dispozitiv poate contine bunuri, tehnologie sau software ce fac obiectul legilor și normelor de export din SUA și alte țări. Nu sunt permise abaterile de la lege.

## **Sfaturi**

#### **Pacemaker**

Dacă aveti un pacemaker:

- Păstrați telefonul la o distanță mai mare de 15 cm de pacemaker-ul dumneavoastră atunci când telefonul este deschis pentru a evita interferentele potentiale.
- Nu purtați telefonul în buzunarul de la piept.
- Folosiţi urechea opusă pacemaker-ului pentru a atenua cât mai mult potentialele interferente.
- Închideți telefonul dacă bănuiți că se produce o interferență.

#### **Proteze auditive**

Dacă folositi proteze auditive, consultați medicul dumneavoastră și producătorul protezei pentru a afla dacă un anumit dispozitiv ar putea să interfereze cu telefonul.

#### **Cum să prelungiţi viaţa utilă a bateriei sau telefonului**

Pentru ca telefonul dumneavoastră să funcționeze corect, alimentarea suficientă a bateriei este importantă. Pentru a economisi energie, luați următoarele măsuri, dacă situația o permite:

- Dezactivati functia bluetooth a telefonului.
- Setati nivelul și durata luminii de fundal pe telefon la o valoare mai scăzută.
- Activati blocarea automată a tastaturii, închideți tastele sonore, vibratiile la atingere sau alertele cu vibratii.
- Stabiliti o conexiune GPRS dacă este cazul. În caz contrar, telefonul dumneavoastră va continua să caute conexiunea GPRS şi va consuma bateria.
- Închideți telefonul dacă nu există acoperire. În caz contrar, telefonul dumneavoastră va continua să caute rețeaua și va consuma bateria.

#### **Remedierea defecţiunilor**

#### **Telefonul nu poate fi pornit**

Scoateti/reintroduceți bateria. Apoi încărcați telefonul până când interiorul pictogramei bateriei rămâne imobil. Decuplaţi încărcătorul si încercați să deschideți telefonul.

#### **Afişajul arată BLOCAT atunci când porniţi telefonul**

Cineva a încercat să folosească telefonul, dar nu a ştiut codul PIN, nici codul de deblocare (PUK). Contactati-vă operatorul de telefonie mobilă.

#### **Afişajul indică eroare IMSI**

Această problemă este legată de abonament. Contactați-vă operatorul.

#### **Telefonul dumneavoastră nu revine la ecranul inactiv**

Apăsați îndelung tasta de închidere sau închideți telefonul, verificați dacă sunt instalate corect bateria și cartela SIM și redeschideți-l.

#### **Simbolul de reţea nu este afişat**

S-a pierdut legătura cu rețeaua. Fie sunteți într-o zonă albă de acoperire (într-un tunel sau între clădiri înalte), fie în afara ariei de acoperire. Încercați din alt loc, încercați să vă reconectați la rețea (în special în străinătate), verificaţi dacă antena este la locul ei dacă telefonul are o antenă externă sau contactați operatorul de telefonie mobilă pentru a obține asistență/informații.

#### **Afişajul nu reacţionează (sau reacţionează încet) la apăsările tastelor**

Afisajul reactionează mai încet la temperaturi foarte scăzute. Acest fenomen este normal şi nu influenţează funcţionarea telefonului. Duceți telefonul într-un loc mai cald și reîncercați. În alte cazuri, contactati furnizorul telefonului.

#### **Bateria pare să se supraîncălzească**

Este posibil să folosiți un încărcător care nu a fost destinat utilizării cu telefonul dumneavoastră. Folosiţi întotdeauna accesorii autentice de la producător expediate împreună cu telefonul.

#### **Telefonul dumneavoastră nu afişează numerele de telefon când primiţi apeluri**

**Această optiune depinde de tipul de rețea și de abonament. Dacă** reţeaua nu transmite numărul apelantului, telefonul va afişa în schimb Apel 1 sau Reţinut. Contactaţi operatorul pentru informaţii detaliate privind acest subiect.

#### **Nu puteţi trimite SMS**

Unele rețele nu permit schimbul de mesaje cu alte rețele. Verificați mai întâi dacă aţi introdus numărul centrului dumneavoastră SMS sau contactaţi operatorul dumneavoastră pentru informaţii detaliate privind acest subiect.

#### **Nu puteţi primi şi/sau stoca fotografii JPEG**

Dacă o fotografie este prea mare, dacă denumirea sa este prea lungă sau dacă nu este în formatul corect de fişier, este posibil să nu fie acceptată de telefonul dumneavoastră mobil.

#### **Credeţi că aţi pierdut nişte apeluri**

Verificați opțiunile de redirecționare a apelurilor.

#### **Atunci când se încarcă, pictograma bateriei nu indică nici o linie iar conturul clipeşte**

Încărcati bateria într-un mediu în care temperatura nu scade sub 0°C și nu creşte peste 50°C.

În alte cazuri, contactați furnizorul telefonului.

#### **Afişajul arată eroare SIM**

Verificați dacă s-a introdus corect cartela SIM. Dacă problemele persistă, este posibil să fie deteriorată cartela SIM. Contactaţi-vă operatorul.

#### **Atunci când încercaţi să folosiţi o funcţie din meniu, afişajul arată NU ESTE PERMIS**

Unele funcții depind de rețea. De aceea, sunt disponibile doar dacă reţeaua sau abonamentul dumneavoastră le acceptă. Contactaţi operatorul pentru informaţii detaliate privind acest subiect.

#### **Afişajul arată INSERAŢI CARTELA DUMNEAVOASTRĂ SIM**

Verificați dacă s-a introdus corect cartela SIM. Dacă problemele persistă, este posibil să fie deteriorată cartela SIM. Contactaţi-vă operatorul.

#### **Autonomia telefonului pare mai mică decât cea precizată de ghidul de utilizare**

Autonomia depinde de setări (de ex. volumul soneriei, durata luminii de fundal) şi de funcţiile utilizate. Pentru a creşte autonomia şi, oricând situația o permite, trebuie să dezactivați funcțiile pe care nu le folosiți.

#### **Telefonul dumneavoastră nu funcţionează bine în maşină.**

O mașină conține multe părți metalice ce absorb undele electromagnetice care pot afecta performanta telefonului. Aveti la dispoziţie un kit de maşină pentru a beneficia de o antenă externă, care vă permite să dați și să primiți telefoane fără să folosiți receptorul.

#### Notă:

Consultați autoritățile naționale pentru a afla dacă puteți sau nu să folositi telefonul în timpul condusului.

#### **Telefonul dumneavoastră nu se încarcă**

Dacă bateria este complet descărcată, este posibil să fie necesare câteva minute de încărcare prealabilă (până la 5 minute în unele cazuri) înainte ca pictograma de încărcare să apară pe ecran.

#### **Imaginea surprinsă cu camera telefonului nu este clară**

Asigurați-vă că obiectivul camerei este curat pe ambele părți.

#### **Informaţii privind rata specifică de absorbţie**

#### **Standarde internaţionale**

ACEST TELEFON MOBIL RESPECTĂ RECOMANDĂRILE INTERNAŢIONALE PRIVIND EXPUNEREA LA UNDELE RADIO

Telefonul dumneavoastră mobil este un transmitător și un receptor radio. Este conceput şi fabricat astfel încât să nu depăşească limitele de expunere la energia de radiofrecventă (RF) definite de standardele internationale. Aceste recomandări au fost stabilite de Comisia

internatională pentru protecția împotriva radiațiilor neionizante (ICNIRP) şi Institutul Inginerilor Electrotehnişti și Electronişti (IEEE) care anticipează o mariă de siguranță substanțială pentru asigurarea protecţiei tuturor persoanelor, indiferent de vârstă şi starea de sănătate. Recomandările privind expunerea pentru telefoanele mobile folosesc

o unitate de măsură cunoscută drept rata de absorbţie specifică (Specific Absorption Rate - SAR). Limita SAR recomandată de ICNIRP pentru telefoanele mobile folosite de publicul larg este de **2,0 W/kg în medie peste zece grame de ţesut şi de 1,6W/kg în medie peste un gram de ţesut conform standardului** IEEE Std 1528 pentru cap.

.<br>Testele pentru SAR au fost efectuate folosind pozițiile de funcționare recomandate, cu telefonul mobil transmiţând la cel mai ridicat nivel certificat de energie și în toate benzile de frecvență testate. Deși SAR este calculat la cel mai ridicat nivel de energie stabilit oficial, nivelurile SAR concrete ale telefonului mobil în timpul funcționării sunt în general sub valoarea SAR maximă. Motivul este dat de faptul că telefonul este conceput să funcţioneze la mai multe niveluri de energie, astfel încât să folosească doar energia necesară pentru a face legătura cu rețeaua. De regulă, cu cât sunteți mai aproape de o antenă de releu, cu atât puterea generată este mai redusă.

Deși există diferențe între nivelurile SAR ale diferitelor tipuri de telefoane și în diverse locuri, toate respectă standardele internaționale de protecție privind expunerea la unde radio.

#### **Cea mai înaltă valoare SAR pentru acest model de telefon Philips Xenium V387, la testarea conformității cu standardul, a fost de 0,693 W/kg la recomandarea ICNIRP.**

Pentru limitarea expunerii la unde radio, se recomandă reducerea duratei apelului mobil sau utilizarea căştilor. Scopul acestor măsuri de precautie este de a tine telefonul mobil la distantă de cap și corp.

#### **Garanţie limitată**

1. Ce acoperă această garanție limitată?

Producătorul garantează pentru cumpărătorul iniţial cu amănuntul ("Consumatorul" sau "Dvs.") că acest produs celular Philips şi toate accesoriile originale furnizate de producător în pachetul de vânzări ("Produsul") nu contin niciun defect material, de proiectare și manoperă în condiții de funcționare normală, în conformitate cu instructiunile de utilizare și pe baza următorilor termeni și condiții. Această garanție limitată îi este oferită Consumatorului numai pentru Produse achiziționate și utilizate în țara unde s-a efectuat inițial achiziţia. Garanţia limitată este valabilă numai în ţara prevăzută de producător pentru vânzarea produsului.

2. Care este durata garantiei limitate?

Perioada de garanţie limitată a Produsului este valabilă timp de UN (1) AN de la data achiziţionării Produsului, fiind condiţionată de o dovadă valabilă a achiziției. Garanția limitată a bateriei reîncărcabile Philips originale este de sase (6) luni de la data achizitiei.

3. Cum va proceda Producătorul dacă produsul prezintă defecte materiale și de manoperă pe perioada de garanție limitată?

Pe perioada garanţiei limitate, producătorul sau reprezentantul său de service autorizat, fie vor repara, fie vor înlocui, la latitudinea lor, fără a tarifa piesele sau manopera, un produs cu defecte materiale, cu piese noi sau reconditionate, respectiv Produsul integral, și vor returna Produsul reparat sau înlocuit către Consumator în stare de funcționare. Producătorul va păstra piesele, modulele sau echipamentul defecte.

Produsul reparat sau înlocuit va fi acoperit de această garanție limitată pe restul perioadei inițiale de garanție limitată sau timp de nouăzeci (90) de zile de la data reparaţiei sau înlocuirii, oricare este mai lungă. Repararea sau înlocuirea Produsului, la latitudinea producătorului este singura dvs. măsură reparatorie.

#### 4. Ce nu acoperă această garanție limitată? Această garanţie limitată nu acoperă:

a) Produse care au fost supuse utilizării incorecte, accidentelor, expedierii sau altor daune fizice, instalării inadecvate, manipulării anormale în funcționare, neglijenței, inundării, incendiilor, apei sau pătrunderii altor lichide; sau

b) Produsele care au fost deteriorate în urma reparării sau modificării de către orice persoană neavizată de producător; sau

c) Produsele care au probleme de receptie sau functionare provocate de starea semnalului, de fiabilitatea retelei sau de sistemele de cablu sau antenă; sau

d) Produsele cu defecte sau probleme provocate prin utilizarea cu alte produse sau accesorii decât cele de la Philips; sau

e) Produse de pe care s-au eliminat, modificat sau făcut ilizibile autocolantele privind garanția/calitatea, numărul de serie al produsului sau numărul de serie electronic; sau

f) Produsele achizitionate, utilizate, depanate sau expediate pentru reparaţii din afara ţării iniţiale de achiziţie sau utilizate în scopuri comerciale sau institutionale (inclusiv, însă fără limitare la, Produsele utilizate în scopuri de închiriere); sau

g) Produsele returnate fără dovada valabilă a achiziției sau la care dovada achiziției a suferit modificări sau este ilizibilă.

h) Uzura normală sau cazurile de fortă majoră.

5. Cum beneficiez de serviciul de garantie?

a) Returnaţi produsul la un centru de service autorizat al producătorului. Puteți contacta reprezentanța locală a producătorului pentru a afla unde se află cel mai apropiat centru de service autorizat.

b) Cartela SIM trebuie să fie scoasă din produs înainte de să îi fie înmânat producătorului. Producătorul nu îşi asumă răspunderea pentru deteriorarea sau pierderea cartelei SIM sau a datelor continute în aceasta. c) Dacă defectarea Produsului nu este acoperită de această garanție limitată sau dacă garanția limitată este inaplicabilă, nulă sau nevalabilă din cauza oricăror termeni și condiții stipulați aici. Clientul va suporta costul reparării sau înlocuirii Produsului şi toate celelalte costuri acumulate privind repararea sau înlocuirea Produsului. d) IMPORTANT - trebuie să returnați produsul odată cu o dovadă valabilă a achiziției, în care să se identifice clar locul achiziționării, data achizitionării, modelul de Produs și numărul de serie al Produsului.

6. Alte limitări: Această garanţie vizează întregul acord. CU EXCEPTIA GARANTIII OR EXPRESE STIPULATE ANTERIOR SI CELE LEGALE IMPLICITE CE NU POT FI EXCLUSE SAU MODIFICATE PRIN INTERMEDIUL ACORDULUI, PRODUCĂTORUL NU OFERĂ ALTE GARANŢII, NICI EXPRESE, NICI IMPLICITE (NICI STATUTARE, DE DREPT SAU DE ALT TIP) SI DECLINĂ MALALES ORICE GARANTIE DE CALITATE SATISFĂCĂTOARE DE VANDARILITATE SAU ADECVARE LA UN SCOP ANUME. RĂSPUNDEREA TOTALĂ A PRODUCĂTORULUI ÎN RAPORT CU SAU DECURGÂND DIN ACHIZITIA SAU UTILIZAREA PRODUSULUI. INDIFERENT DE TIPUL SAU CAUZA UNOR ASTFEL DE DAUNE SAU DE FORMA SAU CARACTERUL SOLICITĂRII REVENDICATE (DE EX. CONTRACT) NU VA DEPĂŞI PREŢUL DE ACHIZIŢIE INIŢIAL PLĂTITI PENTRU PRODUS.

CU TOATE ACESTEA, PRODUCĂTORUL NU VA AVEA SUB NICIO FORMĂ RĂSPUNDEREA PENTRU DAUNE PUNITIVE, SPECIALE, CONEXE, INDIRECTE SAU SECUNDARE (INCLUSIV, ÎNSĂ FĂRĂ LIMITARE LA, UTILIZARE PIERDUTĂ, TIMP PIERDUT, PIERDERI DE PROFIT, OPORTUNITĂŢI DE AFACERI PIERDUTE, COSTUL ÎNLOCUIRII BUNURILOR SAU SERVICIILOR, INVESTIŢII, REDUCEREA FONDULUI DE COMERŢ SAU PIERDEREA REPUTAŢIEI SAU PIERDERI DE DATE ŞI REVENDICĂRI DIN PARTEA TERŢILOR) CE DECURG DIN ACHIZIŢIA SAU UTILIZAREA PRODUSULUI, ÎN MĂSURA MAXIMĂ PERMISĂ DE LEGE, INDIFERENT DACĂ PRODUCĂTORUL A FOST ÎNŞTIINŢAT SAU NU PRIVIND POSIBILITATEA UNOR ASTFEL DE DAUNE. ACESTE LIMITĂRI SE VOR APLICA INDIFERENT DE NEATINGEREA SCOPULUI ESENŢIAL AL MĂSURILOR REPARATORII LIMITATE.

Această garanție limitată reprezintă un acord complet și exclusiv între Consumator și Producător în privința acestui Produs celular, ea înlocuind orice alte acorduri anterioare dintre părți, fie ele orale, fie scrise, precum și toate celelalte comunicate între părți vizând continutul acestei garantii limitate. Niciun operator, distribuitor, agent, reprezentant, angajat al acestora sau angajat al producătorului nu are dreptul de a aduce modificări acestei garanții limitate și nu trebuie să se bazeze pe o astfel de afirmatie.

Această garanție limitată nu afectează drepturile legale ale Consumatorului în cadrul legislației naționale în vigoare.

#### **Declaraţia de conformitate**

Noi,

**Shenzhen Sang Fei Consumer Communications Co., Ltd. 11 Science and Technology Road, Shenzhen Hi-tech Industrial Park, Nanshan District, Shenzhen 518057 China**

declarăm pe propria răspundere că produsul

**Philips Xenium V387** Philips GSM/WCDMA<br>pumărul TAC: 8643.5902 vizat de această declarație respectă următoarele standarde: SIGURANȚĂ: EN 60950-1: 2006 + A11: 2009 + A1: 2010 + A12: 2011<br>SĂNĂTATE: EN 62209-1: 2006 EN 62209-1:2006 EN 62209-2:2010 EN 50566:2013 EN 62479:2010 EN 50360:2001/A1:2012 EMC: EN 301 489-1 V1.9.2 EN 301 489-3 V1.6.1 EN 301 489-7 V1.3.1 EN 301 489-17 V2.2.1 EN 301 489-24 V1.5.1 EN 55013 2001/A2:2006 EN 55020 2007/A11:2011 EN 55022 2010 EN 55024 2010<br>EN 300 328 V1 81

> EN 300 440-1 V1.6.1 EN 301 511 V9.0.2 EN 301 908-1 V6.2.1 EN 301 908-2 V6.2.1

Prin prezenta declarăm că (s-au efectuat toate seriile de teste radio esentiale și că) produsul de mai sus este conform cu toate exigentele esentiale ale Directivei 1999/5/CF.

Procedura de evaluare a conformității precizată în Articolul 10 și detaliată în Anexa III sau IV din Directiva 1999/5/CE a fost respectată, implicându-se şi următorul(oarele) organism(e) notificat(e):

TÜV SÜD BABT Octagon House, Concorde Way, Segensworth North, Fareham, Hampshire, PO15 5RL Marcaj de identificare: CE0168

20 Octombrie 2014

Manager Calitate

38 Măsuri de siguranță și precauție

SPECTRU EN 300 328 V1.8.1<br>
FN 300 440-2 V1.4.1

# **Ваш КПК**

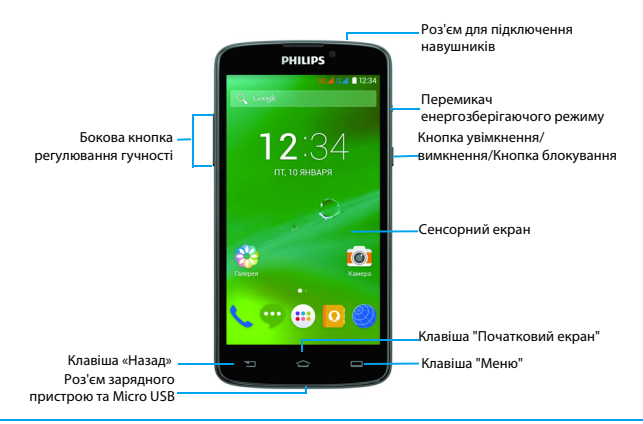

Компанія Philips постійно прагне поліпшувати свої вироби. Через оновлення програмного забезпечення цей посібник користувача може дещо не відповідати вашому виробу. Тому компанія Philips зберігає за собою право вносити зміни в цей посібник користувача або анулювати його в будь-який час без попереднього повідомлення. Завжди приймайте ваш КПК за стандарт.

## Увімкнення та вимкнення КПК

- 1 Натисніть та утримуйте кнопку увімкнення/ вимкнення, щоб увімкнути КПК.
- 2 Щоб вимкнути пристрій, натисніть та утримуйте кнопку увімкнення/вимкнення та виберіть **Вимкнути**.

#### Увага:

 • Якщо ви вмикаєте КПК вперше, виконайте інструкції на екрані, щоб налаштувати ваш пристрій.

## Блокування/розблокування сенсорного

#### екрана

Щоб запобігти випадковому спрацюванню пристрою, слід заблокувати сенсорний екран та клавіатуру.

- 1 Щоб заблокувати, натисніть кнопку увімкнення/вимкнення.
- $2 \text{ }\mathsf{4}$  Щоб розблокувати, натисніть значок  $\mathsf{(a)}$ , потім проведіть пальцем у будь-якому напрямку.

## Кнопки та клавіші

Кно кла

 $\sqrt{a}$ 

Інформація про основні кнопки та клавіші.

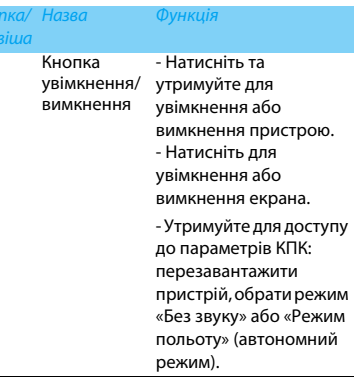

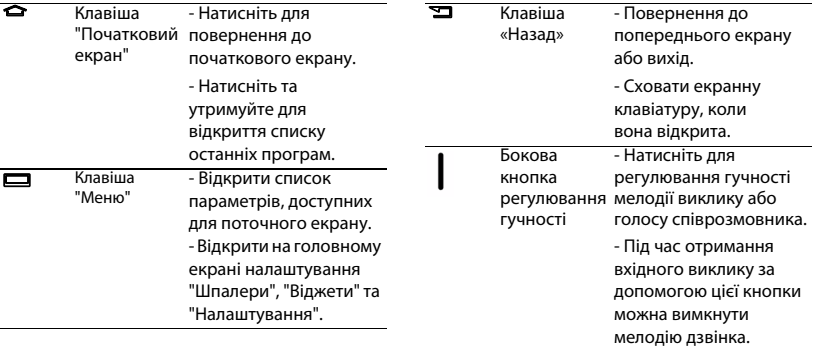

## Використання сенсорного екрана

Інформація про основні дії для роботи з сенсорним екраном.

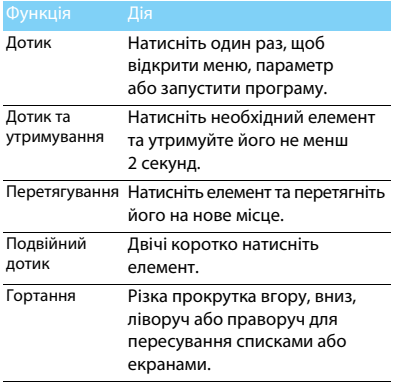

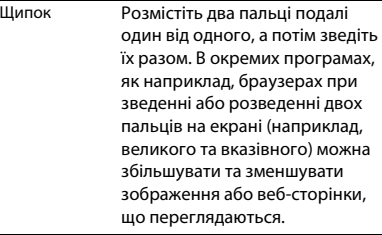

### Налаштування головного екрана

Ви можете налаштувати головний екран за своїм вподобанням.

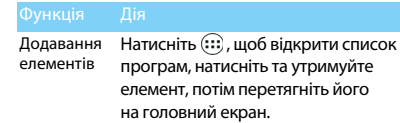

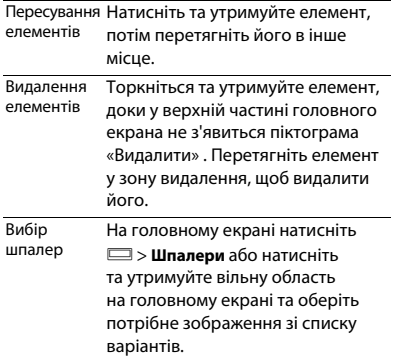

## Початковий екран

На головному екрані ви можете переглядати стан пристрою та відкривати програми.

Головний екран має декілька сторінок. Проводьте пальцем горизонтально праворуч або ліворуч, щоб переглянути кожну сторінку.

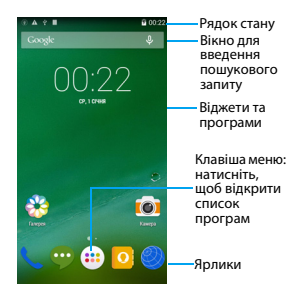

## Панель сповіщень

При надходженні нового сповіщення відкрийте панель сповіщень, щоб переглянути отримані сповіщення про події або оновлення.

- Щоб відкрити Панель сповіщень, натисніть та утримуйте рядок стану, а потім проведіть пальцем вниз. Якщо надійшло декілька сповіщень, прокрутіть список вниз, щоб переглянути усі сповіщення.
- Щоб приховати панель, перетягніть нижню частину панелі угору.

На панелі сповіщень можна також переглядати поточний стан КПК та обирати опції.

- Відкрийте панель сповіщень та натисніть , щоб відкрити панель стану КПК.
- Або покладіть два пальці на рядок стану і проведіть їх донизу.

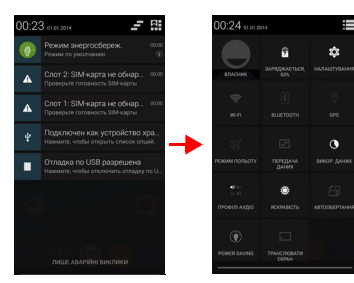

## Значки та символи

Інформація про значки та символи на екрані.

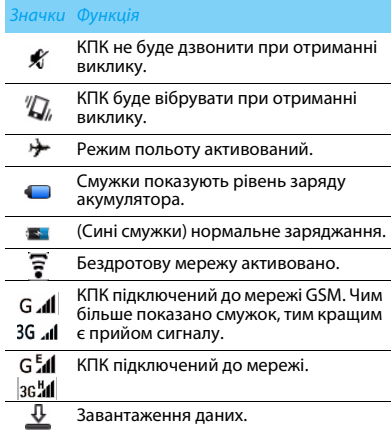

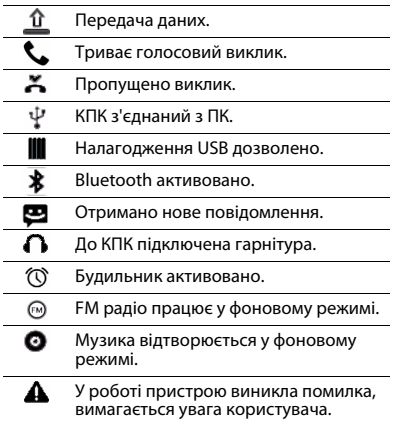

# **Зміст**

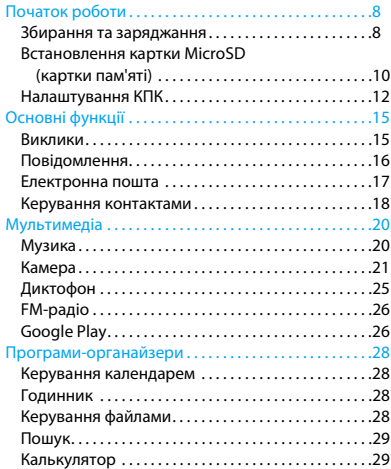

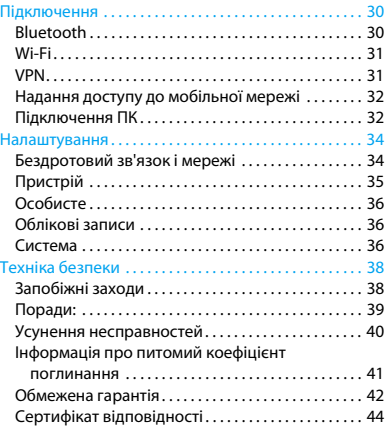

# <span id="page-88-0"></span>**Початок роботи**

Вітаємо вас з придбанням та ласкаво просимо приєднатися до клубу Philips!

Щоб у повній мірі скористатися підтримкою, яку пропонує компанія Philips, зареєструйте свій виріб на сайті:

www.philips.com/mobilephones

Додаткову інформацію про ваш виріб можна отримати на сайті:

www.philips.com/support

#### Увага:

 • [Прочита](#page-118-2)йте інструкції з безпеки в розділі "[Техніка](#page-118-2)  безпеки" перед використанням пристрою.

# <span id="page-88-1"></span>**Збирання та заряджання**

Інформація про те, як встановити SIM-картку та зарядити акумулятор перед першим використанням.

## Встановлення SIM-картки

Виконайте наведені нижче кроки, щоб вставити SIM-картку. Перш ніж знімати задню кришку, обов'язково вимкніть КПК.

1 Зніміть задню кришку.

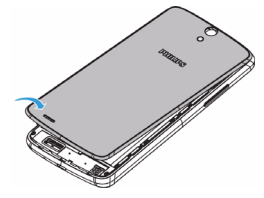

#### 2 Вийміть акумулятор.

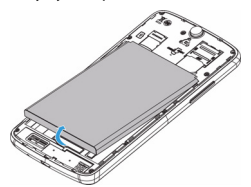

3 Вставте SIM-картку.

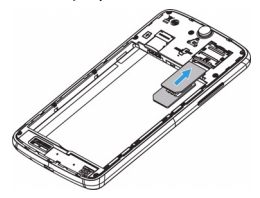

4 Встановіть акумулятор.

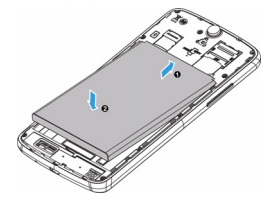

#### **⇒**Увага:

 • Обидві картки SIM1/SIM2 підтримують роботу в мережах 3G та 2G. Залежно від налаштувань вашого КПК відбудеться підключення КПК до мережі 3G через картку SIM1. Щоб встановити власні налаштування, перейдіть до меню **Налаштування** > **Бездротовий зв'язок і мережі** > **Більше** > **Мобільні мережі** > **Послуги 3G**.

5 Встановіть задню кришку на місце.

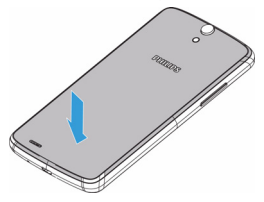

## Заряджання акумулятора

Новий КПК є частково зарядженим. Індикатор заряду акумулятора в правому верхньому куті екрана показує рівень заряду.

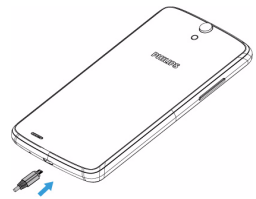

## Поради:

- Ви можете користуватися КПК під час його заряджання.
- Якщо акумулятор повністю заряджено, проте зарядний пристрій залишається підключеним до КПК, це не призводить до пошкодження акумулятора. Щоб вимкнути зарядний пристрій, необхідно від'єднати його від розетки, тому рекомендується використовувати легкодоступну електричну розетку.
- Якщо повністю заряджений КПК не використовується, згодом він втрачатиме свій заряд.
- Якщо КПК використовується вперше, або КПК не використовувався протягом тривалого часу, повторне заряджання може тривати довше.

# <span id="page-90-0"></span>**Встановлення картки MicroSD (картки пам'яті)**

## Встановлення картки пам'яті

Пам'ять КПК можна розширити за допомогою картки MicroSD, що дозволить зберігати більше мультимедійних файлів.

- 1 Зніміть задню кришку.
- 2 Порівняйте картку MicroSD із роз'ємом. Встановіть її.

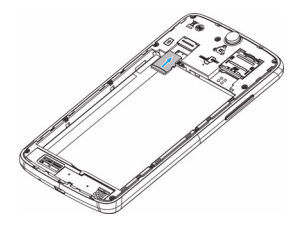

## Виймання картки пам'яті

Переконайтеся, що на даний момент картка пам'яті не використовується. Перед тим як вийняти картку пам'яті, відключіть її для безпечного виймання.

- На екрані в режимі очікування, оберіть  $\Box$ **Налаштування** > **Пам'ять** > **Відключити SD-картку**.
- 2 Злегка натисніть на картку пам'яті так, щоб вона вивільнилася з роз'єма.
- 3 Витягніть картку пам'яті.

#### $\triangle$  Veara:

 • Не виймайте картку пам'яті в процесі передачі або прийому даних, щоб запобігти пошкодженню файлів, які зберігаються на картці.

## Форматування картки пам'яті

Форматування картки пам'яті на ПК може призвести до її несумісності з вашим пристроєм. Форматуйте картку пам'яті тільки на КПК. На екрані в режимі очікування оберіть  $\equiv$ **Налаштування** > **Пам'ять** > **Очистити SD-картку**.

## Увага:

 • Перед форматуванням картки пам'яті обов'язково створіть резервні копії важливих даних, що зберігаються на вашому пристрої. Гарантійні зобов'язання виробника не розповсюджуються на втрату даних, що сталася з вини користувача.

# <span id="page-92-0"></span>**Налаштування КПК**

### Дата та час

 $H_a$ екрані в режимі очікування оберіть $\Box$ **Налаштування** > **Дата та час** , щоб вибрати формат дати та часу.

- **Автоматичні дата й час**: оберіть, щоб отримувати дані про час та дату з мережі та автоматично синхронізувати дату та час на КПК.
- **Автоматичний часовий пояс**: оберіть, щоб при зміні часових поясів отримувати дані про часовий пояс з мережі.
- **Встановити дату**: встановлення дати вручну.
- **Встановити час**: встановлення поточного часу вручну.
- **Часовий пояс**: вибір часового поясу.
- **Формат часу**: виберіть, у якому форматі буде відображатися час: 24- чи 12-годинному.
- **Виберіть формат дати**: виберіть формат дати.

## Поради:

 • Якщо акумулятор протягом певного часу залишається розрядженим, налаштування дати та часу втрачаються.

## Блокування екрана

Ви можете заблокувати ваш пристрій, увімкнувши функцію блокування екрана.

На екрані в режимі очікування натисніть  $\Box$ **Налаштування** > **Безпека** > **Блокування екрана**.

- **Немає**: вимкнути блокування екрана.
- **Провести пальцем**: щоб розблокувати екран, необхідно буде виконати цю дію.
- **Фейсконтроль**: встановіть розпізнавання обличчя для розблокування КПК.
- **Голосове розблокування**: встановіть розпізнавання голосу для розблокування КПК.
- **Ключ**: щоб розблокувати екран, необхідно створити на екрані певний малюнок.
- **PIN**: щоб розблокувати екран, необхідно ввести PIN-код.
- **Пароль**: створіть власний пароль, щоб розблокувати екран.

## Блокування SIM-картки

Доступ до КПК можна заблокувати за допомогою PIN-коду, який надається з SIM-карткою.

1 На екрані в режимі очікування натисніть

O> **Налаштування** > **Безпека** > **Блокування SIM-картки** > **Заблокувати SIM-картку**.

2 Виберіть SIM-картку, введіть PIN-код та оберіть **OK**.

#### Увага:

- Якщо декілька разів підряд ввести неправильний PIN-код, то SIM-картка заблокується. Щоб розблокувати SIM-картку, необхідно ввести код розблокування PIN-коду (PUK).
- Якщо ввести неправильний PUK, SIM-картка буде остаточно заблокована, і для розблокування її слід віднести до постачальника послуг.

## Доступ до програм

- Прокрутіть ліворуч або праворуч, щоб перейти на інший екран, та виберіть програму.
- На головному екрані торкніться  $\mathbb{G}$ , щоб відкрити список програм.
- Натисніть  $\mathbf{D}$ , щоб повернутися до попереднього екрана, натисніть  $\bigoplus$ , щоб повернутися на початковий екран.
- Швидкий доступ до останніх відкритих програм: натисніть та утримуйте  $\bigoplus$ , щоб переглянути програми, з якими ви нещодавно працювали.

## Поради:

 • Ваш пристрій оснащено датчиком визначення положення, який визначає орієнтацію пристрою у просторі. При повороті пристрою в окремих режимах орієнтація екрана автоматично змінюється на альбомну. Щоб задати зміну орієнтації екрана при повороті пристрою, перейдіть у **Налаштування** > **Екран** > **Автоматичний поворот екрану**.

## Керування програмами

Інформація про те, як переглядати програми та виконувати інші дії.

- На екрані в режимі очікування натисніть O> **Налаштування** > **Програми**.
- Натисніть **Активні**, щоб переглянути усі відкриті програми, натисніть певну програму, щоб перейти до неї, та натисніть **Зупинити**, якщо бажаєте вимкнути програму.
- Натисніть **Завантажені**, щоб переглянути список завантажених програм, натисніть певну програму, щоб перейти до неї та переглянути дані про цю програму, або натисніть **Видалити**, якщо бажаєте видалити її.
- Натисніть **Картка SD**, щоб переглянути програми, завантажені на картку SD. Також ви можете перенести ці програми на КПК.

# <span id="page-95-0"></span>**Основні функції**

# <span id="page-95-1"></span>**Виклики**

Інформація про здійснення та отримання викликів, користування додатковими можливостями, доступними під час виклику, а також налаштування та користування усіма функціями КПК, пов'язаними з викликами.

## Здійснення виклику

- У списку програм натисніть
- 2 Введіть номер або виберіть його із відфільтрованого списку номерів, що відповідають введеним цифрам.
- Виконайте голосовий або відеовиклик.
- Натисніть , щоб завершити виклик.

#### Поради: ణ

 • За допомогою функції «розумного» набору номеру можна здійснювати виклики просто та швидко. Просто введіть номер телефону або декілька перших літер імені людини, якій хочете зателефонувати. Функція «розумного» набору автоматично відшукає та відфільтрує контакти та номери телефонів із журналу викликів.

## Увага:

- Щоб здійснити міжнародний виклик, натисніть та утримуйте «0» для введення символу «+» - префікса міжнародного виклику.
- У багатьох країнах запис виклику без дозволу є порушенням закону. Завжди запитуйте у свого співрозмовника дозвіл на запис розмови.

## Приймання/відхилення виклику

- 1 Під час отримання вхідного виклику натисніть та утримуйте  $\bigcirc$ , а потім проведіть пальцем праворуч , щоб відповісти на виклик, або ліворуч • , щоб відхилити виклик (налаштуйте гучність за допомогою кнопки регулювання гучності).
- Натисніть (1), щоб увімкнути гучномовець.
- Натисніть для завершення виклику.

## Здійснення конференц-виклику

Якщо це дозволено мережею, ви можете здійснити два або більше викликів одночасно або конференц-виклик.

- Під час виклику натисніть  $\mathbf{a}_{\mu}$ , щоб ввести номер телефону, а потім натисніть  $\mathbf{t}$ , щоб зателефонувати на цей номер. Буде здійснено виклик другого номера.
- 2 Під час здійснення другого виклику, перший виклик буде переведено до режиму утримання.
- Натисніть  $\triangle$ , шоб розпочати конференцзв'язок, натисніть , щоб перемикатися між номерами.
- Для завершення виклику натисніть

## Здійснення екстреного виклику

Навіть якщо у КПК немає SIM-картки, ви все одно можете здійснити екстрений виклик.

У Європі стандартним номером екстреної служби є 112; у Великій Британії це номер 999.

## Поради:

 • Якщо ви активували та забули пароль або схему блокування КПК, ви все одно можете здійснювати екстрені виклики, торкнувшись на екрані значка «Екстрений виклик».

# <span id="page-96-0"></span>**Повідомлення**

Використовуйте КПК для надсилання текстових та мультимедійних повідомлень.

## Надсилання повідомлення

- $V$  списку програм натисніть  $\bullet$ .
- Натисніть «Нове повідомлення»  $\blacksquare$ .
- Введіть номер або натисніть  $\Delta$ , щоб вибрати номер зі списку контактів.
- 4 Виберіть текстове поле та введіть текст вашого повідомлення.
- 5 Натисніть O> **Додати тему** і додайте тему повідомлення.
- Натисніть  $\Box$ , щоб прикріпити файл (зображення, відеозаписи, аудіофайли чи слайд-шоу).
- Натисніть , щоб надіслати повідомлення.

#### Увага:

 • Надсилання у MMS зображень та аудіофайлів, захищених авторськими правами, неможливе.

# <span id="page-97-0"></span>**Електронна пошта**

## Налаштування облікового запису електронної пошти

- 1 Натисніть O> **Налаштування** > **Облікові записи** > **Додати обліковий запис**, потім виконайте інструкції на екрані, щоб додати обліковий запис.
- 2 Або у списку програм натисніть  $\mathbf{w}$  /  $\bullet$ щоб вибрати налаштування облікового запису Google чи іншої електронної пошти.
- 3 Можна додати декілька облікових записів Gmail чи іншої електронної пошти.

## Перегляд електронної скриньки

1 Відобразити чернетки, надіслані повідомлення та інші папки: натисніть значок електронної скриньки у рядку вгорі, потім натисніть будь-яку мітку (наприклад, Надіслані, Чернетки або іншу самостійно створену мітку), щоб переглянути повідомлення та розмови, які вона містить.

2 Перейти до іншого облікового запису: натисніть значок електронної скриньки у рядку вгорі, потім натисніть обліковий запис, до якого бажаєте перейти.

# Надсилання повідомлення електронної

#### пошти

- Натисніть В. в електронній скринці щоб створити повідомлення.
- Введіть електронну адресу одержувача у полі **Кому**. Якщо повідомлення надсилається декільком одержувачам, розділяйте електронні адреси комою.
- Виберіть поле для теми, щоб ввести тему повідомлення, та текстове поле, щоб ввести текст повідомлення.
- 4 Натисніть O> **Вкласти файл/Дод.копію/ Прих.копію** або інші кнопки, щоб виконати потрібну дію.
- $\overline{5}$  Натисніть  $\blacktriangleright$  , шоб надіслати електронний лист.

## Відповідь на електронний лист

- 1 В електронній скриньці натисніть на повідомлення або розмову.
- Натисніть  $\blacklozenge$ , щоб відповісти відправнику листа, натисніть | та виберіть необхідну дію – «Відповісти всім» або «Переслати».

#### Увага:

- Якщо необхідно відповісти відправнику або відповісти всім, введіть текст відповіді.
- Якщо необхідно переслати повідомлення, вкажіть одержувачів.

# <span id="page-98-0"></span>**Керування контактами**

Інформація проте, як користуватися телефонною книгою.

## Додавання нового контакту

- 1 Натисніть , щоб увійти в меню **Контакти**.
- Натисніть  $\mathbf{2}_{+}$  та виберіть розташування у пам'яті.
- 3 Додайте номер телефону та інформацію про контакт, якщо потрібно.
- 4 Натисніть **Готово**, щоб завершити збереження.

#### 18 Основні функції

## Поради:

- Ви можете створювати контакти з екрана набору номера, вибравши **Додати контакт**.
- До контактів зі списку контактів ви можете додавати детальну інформацію, наприклад домашній номер телефону, робочий номер телефону, зображення контактів та мелодії.

## Пошук контакту

- На головному екрані натисніть **Q** шоб відкрити меню **Контакти**.
- 2 Прокручуйте список контактів угору або вниз.
- **3** Натисніть **дета введіть перші літери імені** в рядку пошуку (наприклад, для пошуку «John Henry» введіть «JH»).
- Виберіть контакт зі списку наданих варіантів.

## Швидкий набір номера

- У списку програм натисніть  $\langle \cdot \rangle$  >  $\|$  > **Швидкий набір**.
- 2 Виберіть цифру швидкого набору для збереження контакту та додайте контакт.
- 3 Щоб виконати виклик швидким набором, натисніть та утримуйте цифру швидкого набору на екрані набору номера.

# Створення вашої візитки

- У списку програм натисніть  $\boxed{0}$  >  $\frac{1}{2}$ .
- 2 Виберіть **Налаштувати мій профіль** у верхній частині списку контактів.
- Введіть особисті дані.
- 4 Натисніть **Готово**.

Візитку можна надсилати іншим абонентам, для чого натисніть O та виберіть **Надіслати**.

## Створення групи контактів

Створення групи контактів дозволяє керувати декількома контактами одночасно та надсилати повідомлення для всієї групи.

- У списку програм натисніть  $\left| \cdot \right| > \frac{1}{2}$ .
- 2 Натисніть та виберіть розташування у пам'яті.
- Введіть ім'я та здійсніть налаштування групи.
- 4 Додайте контакти у групу.
- 5 Натисніть **Готово**.

#### Імпортування/експортування контактів

Ви маєте можливість імпортувати файли контактів з картки пам'яті на пристрій, а також експортувати контакти з пристрою на картку пам'яті.

- У списку програм натисніть  $\bullet$ .
- 2 Натисніть O> **Імпортувати/експортувати.**
- 3 Виберіть розташування у пам'яті.
- Виберіть контакти, які слід копіювати.
- 5 Натисніть **OK** для підтвердження.

# <span id="page-100-0"></span>**Мультимедіа**

# <span id="page-100-1"></span>**Музика**

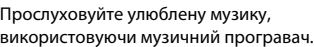

## Відтворення музики

- 1 Натисніть , щоб відкрити екран відтворення музики.
- 2 Виберіть категорію музики.
- 3 Користуйтесь наступними клавішами для керування відтворенням.

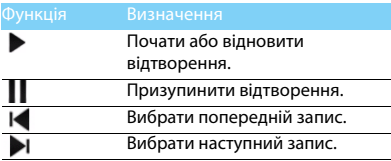

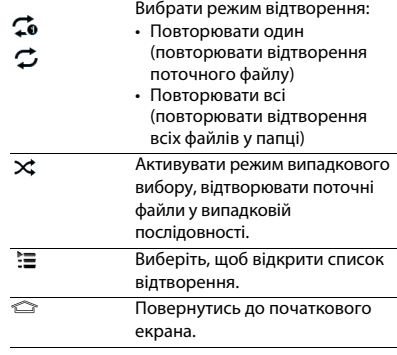

#### Налаштування музики

Натисніть і , щоб вибрати:

- **Випадкове відтворення**: відтворити всі файли в папці у випадковій послідовності.
- **Додати до списку відтворення**: додати нову музику до свого списку відтворення.
- **Додати до мелодій викликів**: встановити як мелодію виклику.
- **Видалити**: видалити музику зі списку відтворення.
- **Звукові ефекти**: вибрати звуковий ефект.
- **Бібліотека**: повернутись до категорій музики.

#### Увага:

 • Під час прослуховування музики встановлюйте помірний рівень гучності. Часте прослуховування музики з високим рівнем гучності може призвести до погіршення вашого слуху.

# <span id="page-101-0"></span>**Камера**

Інформація про те, як користуватися камерою. Робіть фотографії за власним бажанням за допомогою КПК.

## Фотографування/зйомка відео

- У списку програм виберіть  $\blacksquare$
- Натисніть 1 / 1 +, щоб перейти у режим фотографування/зйомки відео.
- 3 Наведіть об'єктив камери на предмет зйомки та здійсніть потрібні налаштування.
- 4 Для збільшення покладіть два пальці на екран та повільно розведіть. Для зменшення зведіть пальці.
- 5 Натисніть на ділянку екрана попереднього перегляду, на яку слід навести фокус. Фокусувальна рамка зміститься на вибране місце та, коли камера сфокусується на об'єкті, стане зеленою.
- Натисніть , щоб зняти фотографію/відео. Фотографія/відео зберігається автоматично.

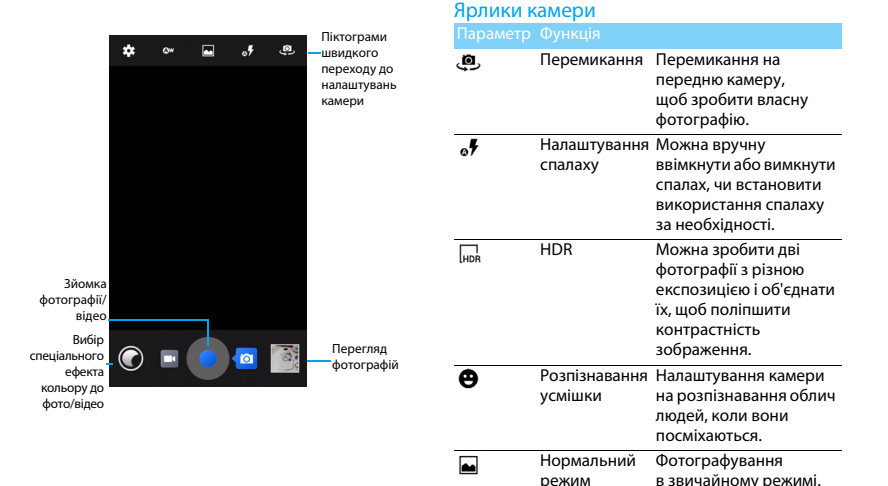

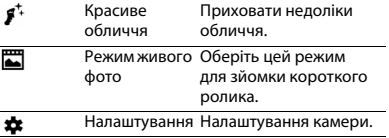

## Налаштування камери

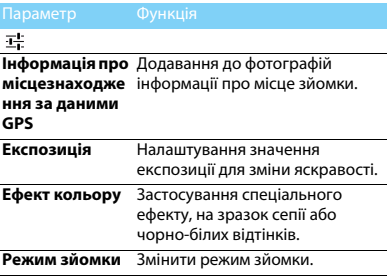

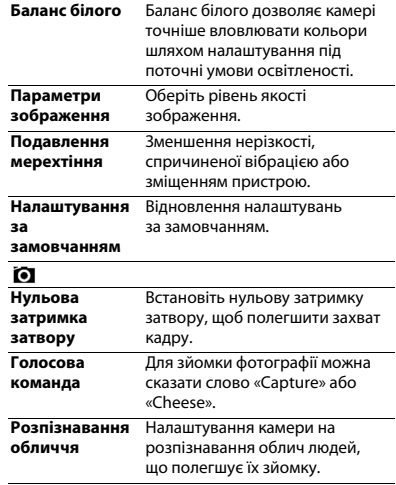

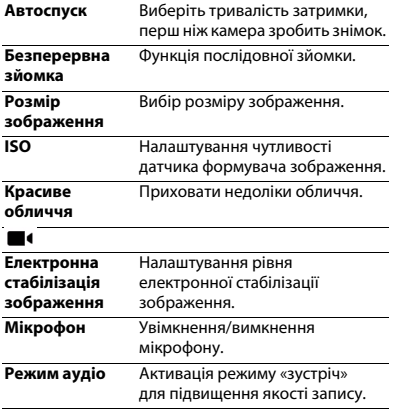

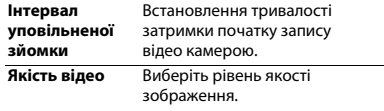

## Перегляд фотографій

Щоб переглянути фотознімки після фотографування, виберіть ярлик перегляду зображень.

- Щоб переглянути інші фотографії, проводьте пальцем ліворуч або праворуч.
- Щоб збільшити або зменшити зображення, покладіть два пальці на екран та повільно розведіть або зведіть. Щоб повернутись до початкового розміру зображення, двічі торкніться екрана.
- Щоб надіслати фотографію друзям, натисніть  $\leq$ .
- Натисніть клавішу «Меню»  $\Box$ , щоб перейти до наступних опцій:
	- **Видалити**: видалення фотографії.
	- **Слайд-шоу**: показ слайдів.
	- **Редагувати**: редагування фотографії за допомогою редактора зображень.
	- **Повернути праворуч**: перевертання фотографії за годинниковою стрілкою.
	- **Повернути ліворуч**: перевертання фотографії проти годинникової стрілки.
	- **Обрізати**: обрізання певної частини зображення.
	- **Встановити зображення як**: встановлення фотографії у якості шпалер або зображення контакту.
	- **Деталі**: перегляд даних цього зображення.
	- **Друк**: збереження фотографії у якості файлу PDF та друк.

# <span id="page-105-0"></span>**Диктофон**

Інформація про те, як користуватися диктофоном вашого пристрою.

#### Запис голосової нотатки

- Відкрийте список програм і натисніть  $(Q)$ .
- Натисніть  $\blacksquare$ . щоб розпочати запис.
- Натисніть , щоб завершити запис та зберегти чи видалити його. (Натисніть  $\blacktriangleright$ . щоб прослухати голосову нотатку, перш ніж зберегти її або видалити)

## Відтворення голосової нотатки

- 1 Натисніть > **Списки відтворення** > **Мої записи**, щоб відкрити список голосових нотаток.
- Виберіть голосову нотатку для прослуховування.

# <span id="page-106-0"></span>**FM-радіо**

Інформація про те, як прослуховувати музику та новини з FM-радіостанцій. Для прослуховування FM-радіо необхідно підключити гарнітуру, що буде використовуватися у якості радіоантени.

# Прослуховування FM-радіо

- 1 Підключіть до КПК гарнітуру.
- Натисніть **Видена відкрити FM-радіо.**
- 3 Натисніть I / ▶, FM-радіо автоматично проведе пошук та збереже наявні радіостанції.
- Натисніть І. шоб відкрити такі опції, як Пошук, Динамік, Запис FM.
- Натисніть О, щоб вимкнути радіо.

# <span id="page-106-1"></span>**Google Play**

Google Play – це спеціальне місце, де можна знайти нові програми для КПК. Обирайте з-поміж безлічі безкоштовних та платних програм, починаючи з програм для підвищення продуктивності та завершуючи розважальними програмами та іграми.

## Поради:

 • Для придбання платної програми слід мати доступ до платіжної системи Google Wallet™. Під час придбання програми буде необхідно підтвердити метод оплати.

#### Завантаження програми

- Відкрийте список програм і натисніть  $\Box$ .
- 2 Перегляньте список або виконайте пошук програми.
- 3 Коли необхідна програма буде знайдена, натисніть на неї та ознайомтесь з її описом та відгуками користувачів.
- 4 Щоб завантажити або придбати програму, натисніть Завантажити (для безкоштовних програм) або кнопку з ціною (для платних).
- 5 Натисніть **Прийняти та завантажити** або **Прийняти та купити**. Після завершення завантаження ця програма з'явиться у списку програм.

## Видалення програми

#### Увага:

- Протягом певного часу після придбання існує можливість видалити програму з поверненням коштів. Щоб дізнатися більше про порядок повернення коштів за платні програми, відвідайте веб-сайт служби підтримки користувачів Google Play (http://support.google.com/googleplay/).
- **Відкрийте список програм і натисніть .**
- 2 Проведіть пальцем праворуч, оберіть **Мої програми**, натисніть програму, яку бажаєте видалити, потім натисніть Видалити.
- 3 Якщо вам знадобиться допомога, або у вас виникнуть питання по Google Play, проведіть пальцем праворуч та оберіть **Довідка**.
# **Програми-органайзери**

# **Керування календарем**

Інформація про те, як створювати власні списки справ та плани у календарі.

### Перегляд календаря

- У списку програм натисніть 31.
- 2 Натисніть дату у верхній частині екрана.
- 3 Виберіть режим перегляду:
	- **День**: відображення доби по годинам.
	- **Тиждень**: відображення тижня по дням.
	- **Місяць**: перегляд усіх днів місяця.
	- **Порядок денний**: перегляд усіх подій та завдань, запланованих на певний період.

# Створити подію

- У списку програм натисніть 31.
- Натисніть **D** > **Нова подія**.
- 3 Введіть інформацію про подію та оберіть **Готово**.

При перегляді події натисніть **, я**, щоб редагувати створену подію, натисніть **Готово**, щоб зберегти зміни.

# **Годинник**

У списку програм натисніть  $\bigcirc$ , шоб перейти в меню годинника.

- Натисніть  $\circledcirc$ , щоб встановити будильник.
- Натисніть ©, щоб обрати відображення часу різних міст.
- $\overline{3}$  Натисніть  $\overline{X}$ , щоб встановити таймер зворотного відліку.
- $4$  Натисніть  $\ddot{\odot}$ , щоб встановити секундомір.

# **Керування файлами**

Інформація про використання та керування файлами і папками.

### Надання доступу до ваших файлів

Ви можете надсилати ваші фотографії, аудіо та відеофайли іншим людям за допомогою MMS, електронної пошти або Bluetooth.

- 1 Оберіть , а потім відкрийте файли на КПК або SD-картці.
- 2 Натисніть і утримуйте вибраний файл, а потім виберіть один чи декілька файлів для надсилання/копіювання/видалення/ перенесення.

## **Пошук**

- 1 На екрані в режимі очікування введіть текст в рядок пошуку або натисніть  $\bigcirc$ , щоб ввести текст голосовим набором.
- 2 Коли з'явиться символ мікрофону, вимовляйте слова, які слід набрати.
- 3 Можна вибрати місце пошуку КПК, SD-картка чи Інтернет.
- 4 Виберіть результат пошуку.

### Поради:

- Натисніть **, щоб вибрати одну чи декілька мов.** Доступність певної мови залежить від того, чи підтримується вона голосовим набором Google.
- Якщо слово не співпадає з тим, яке ви вимовили, та підкреслюється, натисніть на підкреслене слово, щоб видалити його або переглянути інші варіанти.

# **Калькулятор**

Інформація про те, як виконувати обчислення на вашому КПК.

- Використовуйте клавіші на екрані для виконання базових обчислень (проведіть пальцем ліворуч, щоб відкрити інженерний калькулятор).
- Натисніть O> **Очистити**, щоб очистити історію обчислень.

# **Підключення**

## **Bluetooth**

Ваш КПК може підключатися до пристроїв із підтримкою Bluetooth для обміну даними.

### Увімкнення/вимкнення Bluetooth

- На головному екрані натисніть  $\equiv$  > **Налаштування** > **Бездротовий зв'язок і мережі** > **Bluetooth**.
- Виберіть, шоб увімкнути/вимкнути Bluetooth.
- 3 Натисніть Bluetooth, щоб відкрити відповідне меню для налаштування інших параметрів Bluetooth.

### Увага:

 • Вимикайте Bluetooth, коли він не використовується, щоб не витрачати заряд акумулятора, або у місцях, де користуватися бездротовими пристроями заборонено, наприклад, на борту літака або у лікарні.

### Отримання даних через Bluetooth

- 1 Спочатку увімкніть Bluetooth, після чого буде виконано автоматичний пошук та збереження доступних пристроїв.
- 2 Потім натисніть  $\Box$  щоб встановити **Час видимості**.
- Виберіть пристрій, після чого на екрані відобразиться пароль. Спочатку переконайтесь, що на пристрої, до якого треба підключитись, відображається такий саме пароль, а потім натисніть **Створити пару**, щоб розпочати сполучення.
- 4 На пристрої, що отримує дані, прийміть файл.

### Увага:

 • Деякі пристрої, наприклад, гарнітури або автомобільні комплекти «вільні руки», мають фіксований PIN-код Bluetooth, наприклад 0000.

### Передавання даних через Bluetooth

- 1 Виберіть файл або елемент, наприклад, контакт, подію календаря, нотатку чи медіафайл із відповідної програми або папки «Мої файли».
- 2 Виберіть опцію надсилання даних через Bluetooth.
- 3 Виконайте пошук наявних пристроїв, на яких увімкнена функція Bluetooth, та створіть пару.

# **Wi-Fi**

Ви маєте змогу користуватися Інтернетом та підключатися до інших пристроїв мережі у пунктах доступу чи точках доступу бездротового зв'язку.

### Увімкнення Wi-Fi та підключення до

### бездротової мережі

На головному екрані натисніть  $\equiv$ **Налаштування** > **Бездротовий зв'язок і мережі** > **Wi-Fi**.

- 2 Перетягніть перемикач Wi-Fi праворуч, щоб увімкнути Wi-Fi.
- 3 Ваш пристрій автоматично здійснить пошук доступних мереж Wi-Fi.
- 4 Виберіть мережу Wi-Fi, до якої потрібно підключитися.
- 5 Якщо було вибрано захищену мережу, потрібно ввести ключ або пароль мережі.
- 6 Оберіть **Підключитися**.

# **VPN**

Інформація про те, як створювати віртуальні приватні мережі (VPN) та підключатися до них.

### Налаштування профілю VPN

- На головному екрані натисніть  $\Box$ **Налаштування** > **Бездротовий зв'язок і мережі** > **Більше** > **VPN**.
- 2 Натисніть **+**, щоб ввести ім'я сервера VPN та вибрати тип VPN.
- 3 Змініть опції за необхідності.
- 4 Виберіть **Зберегти**.

### Поради:

- Доступні опції можуть змінюватись залежно від типу VPN.
- На вашому пристрої вже має бути налаштовано доступ до Інтернету. Якщо вам не вдається підключитися до Інтернету, ви маєте відредагувати підключення. Якщо ви не впевнені, яку інформацію вводити, спитайте вашого адміністратора VPN.
- Для користування цією функцією ви маєте активувати функцію блокування екрана.

### Підключення до VPN

- У списку програм натисніть  $\Box$ **Бездротовий зв'язок і мережі** > **Більше** > **VPN**.
- Виберіть приватну мережу.
- 3 Введіть ім'я користувача та пароль, а потім виберіть **Підключитися**.

# **Надання доступу до мобільної мережі**

Інформація про те, як налаштувати пристрій у якості бездротового модему або бездротової точки доступу для ПК або інших пристроїв та надати іншим пристроям доступ до мобільної мережі вашого пристрою.

### Надання доступу до мобільної мережі через USB

- 1 З'єднайте за допомогою кабелю USB багатофункціональний роз'єм вашого пристрою та ПК.
- $2$  На головному екрані натисніть  $\Box$ **Налаштування** > **Бездротовий зв'язок і мережі** > **Більше** > **Режим модема**.
- 3 Виберіть **USB модем**, щоб активувати функцію USB модему. Ваш пристрій надасть доступ до мобільної мережі вашому ПК.
- 4 Щоб вимкнути з'єднання з мережею, натисніть «Вимкнути USB модем».

# **Підключення ПК**

Інформація про те, як підключити КПК до ПК за допомогою кабелю USB з використанням різних режимів USB-підключення.

- 1 Підключіть КПК до комп'ютера за допомогою кабелю USB.
- 2 Після встановлення підключення виберіть **Увімкнути носій USB**.
- 3 Ваш КПК буде функціонувати як знімний диск. Якщо ви вставите у пристрій картку пам'яті, ви зможете переходити до файлів картки пам'яті, використовуючи КПК у якості пристрою читання карток.
- 4 Скопіюйте файли з ПК на картку пам'яті.
- 5 Після завершення виберіть **Вимкнути носій USB**.

# **Налаштування**

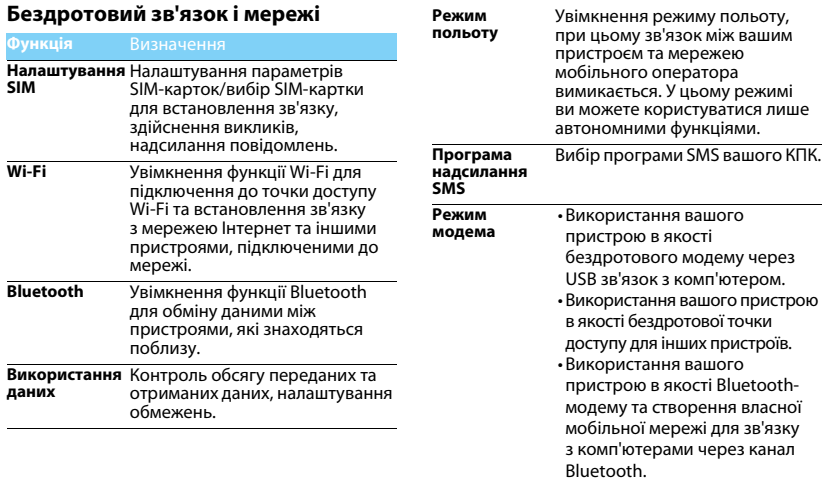

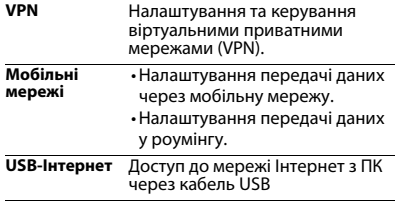

## **VPN** Налаштування та керування **Пристрій**

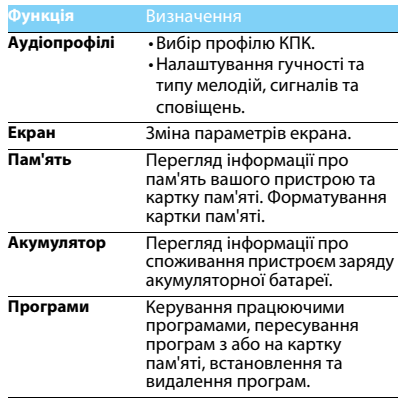

### **Особисте**

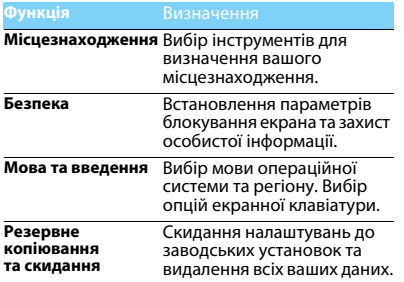

# **Облікові записи**

Керування вашими обліковими записами.

### **Система**

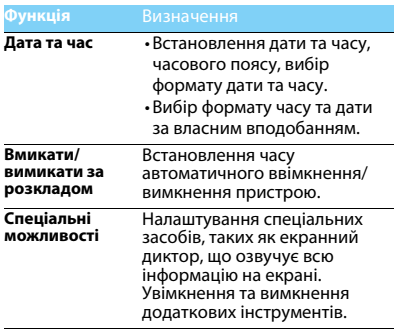

**Друк**

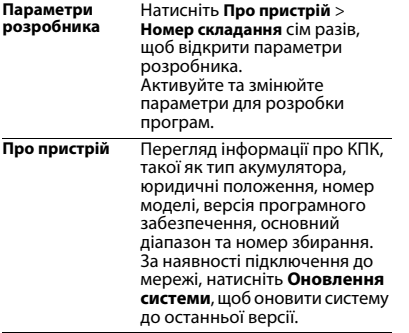

# **Техніка безпеки**

### **Запобіжні заходи**

#### **Тримайте КПК подалі від маленьких дітей**

Тримайте КПК та додаткове устаткування до нього

в недоступному для маленьких дітей місці. Дрібні деталі можуть потрапити до дихальних шляхів і призвести до тяжких травм у випадку проковтування.

### **Радіохвилі**

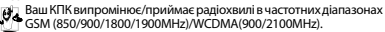

Дізнайтесь у виробника вашого автомобіля, чи не впливає

радіовипромінювання на електронні системи автомобіля.

#### **Вимикайте КПК...**

Вимикайте КПК у літаку. Використання КПК у літаку може становити небезпеку для роботи літака, створювати перешкоди у бездротовому зв'язку, а також може бути незаконним.

- 
- У лікарнях, поліклініках, інших лікувальних установах і будь-яких місцях, де використовується медичне обладнання.

У місцях з потенційно вибухонебезпечною атмосферою (наприклад, на автозаправних станціях і в місцях з наявністю в повітрі пилу, зокрема металевого). В автомобілі, що перевозить займисті продукти, і в автомобілі, що працює на зрідженому нафтовому газі (ЗНГ). У каменоломнях і інших зонах, де здійснюються підривні роботи.

#### **КПК та безпека за кермом**

Не використовуйте КПК під час керування автомобілем<br>і дотримуйтесь усіх вимог, що обмежують використання КПК за кермом. Для забезпечення безпеки по можливості використовуйте гарнітуру, що залишає руки вільними. Переконайтеся, що КПК та автомобільний комплект до нього не загороджують подушок безпеки та інших захисних пристроїв, установлених в автомобілі.

### **Догляд за КПК**

Для забезпечення оптимальної роботи КПК рекомендуємо використовувати його тільки в нормальному робочому положенні.

- Не піддавайте КПК впливу дуже високої або дуже низької температури.
- Не занурюйте КПК у рідину; якщо ваш КПК став вологим, вимкніть його, вийміть акумулятор і дайте їм висохнути протягом 24 годин, перш ніж знову користуватися КПК.
- Для очищення КПК використовуйте м'яку тканину.
- У спекотну погоду або під тривалим впливом сонячних променів (наприклад, через вікно або лобове скло) температура корпуса КПК може підвищитись. У цьому випадку будьте дуже обережні, коли ви берете КПК до рук, і уникайте його використання при температурі навколишнього середовища вище 40°С.

#### **Догляд за акумулятором**

 $\hat{\bm{y}}$  Слід використовувати тільки оригінальне устаткування виробника, тому що використання будь-якого іншого устаткування може призвести до пошкодження КПК та скасуванню усіх гарантій з боку компанії Philips. Використання акумулятора, тип якого не відповідає технічним умовам виробника, може призвести до вибуху.

Ушкоджені частини слід негайно заміняти оригінальними запасними частинами від виробника, і цю роботу повинен виконувати кваліфікований фахівець.

- Ваш КПК працює від акумулятора, що перезаряджається.
- Використовуйте тільки такий зарядний пристрій, який передбачено технічними умовами виробника.
- Не підпалюйте акумулятор.
- Не деформуйте та не розбирайте акумулятор.<br>• Не попускайте замикання контактів акумулято
- Не допускайте замикання контактів акумулятора металевими предметами (наприклад, ключами у кишені).

38 Техніка безпеки

• Не піддавайте КПК впливу високої температури (>60°C або 140°F), вологи або хімічно агресивного середовища.

#### **Охорона навколишнього середовища**

Пам'ятайте про необхідність дотримання місцевих правил у становите президенте держання падених.<br>О тилізації пакувального матеріалу, відпрацьованих акумуляторів і старих КПК; будь ласка, сприяйте їх належній утилізації. Виробник позначає акумулятори й пакувальні матеріали стандартними символами для полегшення вторинної переробки й утилізації майбутніх відходів.

 $\hat{\otimes}$  : Маркований таким чином пакувальний матеріал пілляга $\epsilon$ вторинній переробці.

: Зроблено фінансовий внесок у відповідну національну систему відновлення й переробки пакування.

: Матеріали із пластику підлягають вторинній переробці (також вказується його тип).

#### **Захист органів слуху**

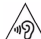

Під час прослуховування музики встановлюйте помірний рівень гучності.

Тривале прослуховування музики з високим рівнем гучності може призвести до погіршення вашого слуху. Під час роботи рекомендується тримати його на відстані щонайменше 15 мм від тіла та голови.

#### **Знак WEEE в DFU: «Інформація для споживача»**

#### **Утилізація виробу, що відслужив свій термін**

Цей виріб сконструйовано і виготовлено з високоякісних матеріалів і компонентів, що підлягають переробці та вторинному використанню.

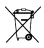

Якщо товар марковано цим символом перекресленого кошика з колесами, це означає, що виріб відповідає Європейській директиві 2002/96/ЄC.

Довідайтеся про місцеву систему роздільного збору відходів для електронних і електричних виробів.

Дійте згідно з місцевими правилами й не утилізуйте старі вироби разом зі звичайними побутовими відходами. Правильна утилізація старих виробів сприяє запобіганню можливих негативних наслідків для навколишнього середовища та здоров'я людей.

Цей виріб може містити елементи, технології або програмне забезпечення, що підпадають під дію експортного законодавства США та інших країн. Недотримання закону не допускається.

### **Поради:**

#### **Кардіостимулятори**

Якщо ви користуєтесь кардіостимулятором:

- Не тримайте увімкнений КПК на відстані менш ніж 15 см від електрокардіостимулятора, щоб уникнути можливого взаємного впливу.
- Не тримайте КПК у нагрудній кишені.
- Прикладайте КПК до того вуха, яке знаходиться далі від електрокардіостимулятора, щоб мінімізувати можливість взаємного впливу.
- Вимикайте КПК, якщо підозрюєте, що він створює такий вплив.

#### **Слухові апарати**

Якщо ви користуєтесь слуховим апаратом, порадьтеся з вашим лікарем і виробником слухового апарата, щоб довідатись, чи піддається використовуваний вами пристрій впливу перешкод від КПК.

#### **Як подовжити час роботи КПК від одного заряду акумулятора**

Для належної роботи КПК необхідно мати достатній заряд акумулятора. З метою економії енергії скористайтесь наступними рекомендаціями.

- 
- Вимикайте функцію Bluetooth на КПК.<br>Зменшіть яскравість і час пілсвічування екрана КПК.
- Ввімкніть автоблокування клавіатури, вимкніть тони клавіш і вібрацію.
- Встановлюйте GPRS-з'єднання тільки за необхідністю. Інакше КПК буде постійно шукати GPRS-мережу та витрачати заряд акумулятора.
- Вимикайте КПК, перебуваючи поза зоною мережі. Інакше КПК буде продовжувати пошук мережі і акумулятор швидко розрядиться.

### **Усунення несправностей**

#### **КПК не вмикається**

Вийміть і знову встановіть акумулятор. Потім заряджайте КПК доти, поки індикатор заряду не перестане рухатись. Від'єднайте зарядний пристрій і спробуйте увімкнути КПК.

#### **При вмиканні КПК на екрані відображається «ЗАБЛОКОВАНО»**

Хтось намагався скористатися вашим КПК, не знаючи PIN-коду і коду розблокування (PUK). Зверніться до постачальника послуг.

#### **На екрані відображається повідомлення про помилку IMSI.**

Проблема пов'язана з пакетом послуг, яким ви користуєтесь. Зверніться до оператора зв'язку.

#### **КПК не повертається до режиму очікування**

Натисніть і утримуйте клавішу роз'єднання або вимкніть КПК, перевірте правильність встановлення SIM-картки та акумулятора, а потім знову увімкніть КПК.

#### **Не відображається значок мережі**

Втрачено з'єднання з мережею. Можливо, ви перебуваєте в радіотіні (у тунелі або між високими будинками) або поза зоною покриття мережі. Спробуйте переміститися в інше місце або повторно з'єднатися з мережею (особливо якщо перебуваєте за кордоном); перевірте надійність підключення зовнішньої антени (при наявності) або зверніться до оператора мережі за допомогою та інформацією.

#### **Екран не реагує (або реагує повільно) на натискання клавіш**

В умовах низької температури час реакції екрана збільшується. Це нормальне явище, що не впливає на роботу КПК. Помістіть КПК у тепле місце й повторіть спробу. В інших випадках зверніться до продавця КПК.

#### **Акумулятор перегрівається**

Можливо, використовується зарядний пристрій, не призначений для цього КПК. Переконайтеся, що ви використовуєте оригінальне устаткування від виробника, що входить до комплекту КПК.

#### **На екрані КПК не відображаються номери вхідних викликів**

Ця функція залежить від параметрів мережі й обслуговування. Якщо мережа не передає номер абонента, на екрані КПК відображатиметься напис «Виклик 1» або «Прихований». За більш докладною інформацією з цього питання зверніться до свого оператора.

#### **Не вдається надіслати текстові повідомлення**

Деякі мережі не підтримують обміну повідомленнями з іншими мережами. Спочатку перевірте, чи зазначений в налаштуваннях номер SMS-центру, або зверніться до оператора зв'язку за роз'ясненнями щодо цієї проблеми.

#### **Не вдається одержати і/або зберегти зображення JPEG**

Якщо зображення занадто велике, має невірний формат або занадто довгу назву, ваш КПК може не прийняти його.

#### **Вам здається, що ви пропустили кілька викликів** Перевірте опції переадресації викликів.

#### **Під час заряджання на значку акумулятора не відображаються смужки, а контур акумулятора миготить** Заряджайте акумулятор при температурі навколишнього середовища не нижче 0°C (32°F) і не вище 50°C (113°F).

В інших випадках зверніться до продавця КПК.

#### **На екрані відображається повідомлення про помилку SIM**

Перевірте правильність встановлення SIM-картки. Якщо проблему не усунуто, можливо, вашу SIM-картку пошкоджено. Зверніться до оператора зв'язку.

#### **При спробі використання пункту меню з'являється повідомлення «НЕ ДОЗВОЛЕНО»**

Деякі функції залежать від параметрів мережі. Ці функції будуть доступні за умови, що вони підтримуються мережею або умовами вашого підключення. За більш докладною інформацією з цього питання зверніться до свого оператора.

#### **На екрані відображається повідомлення «ВСТАВТЕ SIM-КАРТКУ»**

Перевірте правильність встановлення SIM-картки. Якщо проблему не усунуто, можливо, вашу SIM-картку пошкоджено. Зверніться до оператора зв'язку.

#### **Рівень автономності нижчий, ніж зазначено в посібнику користувача**

Тривалість автономної роботи КПК залежить від установлених налаштувань (наприклад, гучності дзвінка, тривалості підсвічування) і увімкнених функцій. Для збільшення часу автономної роботи слід вимикати функції, якими ви не користуєтесь.

#### **КПК не працює належним чином в автомобілі**

В автомобілі є багато металевих деталей, що поглинають електромагнітні хвилі, і це може впливати на функціонування КПК. Можна придбати автомобільний комплект зі зовнішньою антеною, що залишає руки вільними при здійсненні та отриманні викликів.

#### Увага:

 • Переконайтеся в тому, що місцеве законодавство не забороняє використовувати КПК під час керування автомобілем.

#### **КПК не заряджається**

Якщо акумулятор повністю розряджений, може знадобитися кілька хвилин для попереднього заряджання (іноді до 5 хвилин), перш ніж на екрані з'явиться індикатор заряду.

#### **Знімки, зроблені за допомогою камери КПК, нечіткі**

Переконайтеся в тому, що об'єктив камери чистий з обох боків.

### **Інформація про питомий коефіцієнт поглинання**

#### **Міжнародні стандарти**

ЦЕЙ КПК ВІДПОВІДАЄ МІЖНАРОДНИМ ВИМОГАМ БЕЗПЕКИ ЩОДО ЗАХИСТУ ВІД ВПЛИВУ РАДІОХВИЛЬ Ваш КПК є приймачем і передавачем радіосигналів. Його

розроблено і виготовлено так, щоб радіочастотна енергія не перевищувала межових значень, визначених міжнародними стандартами. Ці вимоги були встановлені Міжнародною комісією зі захисту від неіонізуючого випромінювання (ICNIRP) та Інститутом інженерів з електротехніки (IEEE), які визначають гарантований запас надійності для захисту людей, незалежно від їхнього віку й стану здоров'я.

У рекомендаціях з випромінювання для мобільних пристроїв використовується одиниця виміру, названа питомим коефіцієнтом поглинання (SAR). Граничне значення SAR, рекомендоване комісією ICNIRP для мобільних пристроїв загального призначення, становить **2,0 Вт/кг, усереднені на 10 грам тканини, а для голови цей показник становить 1,6 Вт/кг, усереднених на один грам тканини,** згідно зі стандартом IEEE Std 1528.

Випробування щодо SAR здійснюються з використанням рекомендованих робочих положень при роботі мобільних пристроїв на найвищій сертифікованій потужності у всіх використовуваних частотних діапазонах. Хоча значення SAR визначається на найвищій сертифікованій потужності, фактичні рівні SAR працюючого мобільного пристрою зазвичай нижче

максимального значення SAR. Це зумовлене тим, що КПК розроблено для роботи при різних рівнях потужності, що дозволяє використовувати мінімальну потужність, необхідну для підключення до мережі. Як правило, чим ближче ви до антени базової станції, тим нижче потужність випромінювання. Незважаючи на те, що можливі різні рівні SAR для різних пристроїв і різних положень, усі пристрої відповідають міжнародним стандартам захисту від радіочастотного випромінювання.

#### **Найбільше значення SAR для моделі КПК Philips Xenium V387 при випробуванні на відповідність стандартам дорівнювало 0,693 Вт/кг згідно з рекомендаціями Міжнародної комісії із захисту від неіонізуючих випромінювань (ICNIRP).**

Для обмеження впливу радіочастотного випромінювання рекомендуємо скоротити тривалість розмов по КПК або використовувати гарнітуру. Суть цих запобіжних заходів полягає в тому, щоб тримати КПК подалі від голови і тіла.

### **Обмежена гарантія**

1. На що поширюється обмежена гарантія? Виробник гарантує першочерговому роздрібному покупцеві (далі - "Клієнт" або "Ви"), що даний стільниковий продукт та всі аксесуари, надані оригінальним виробником у комплекті (далі - "Продукт"), не мають дефектів матеріалів і конструкції або дефектів зборки за умови нормального використання згідно з інструкцією з експлуатації та наступними умовами і положеннями. Дана обмежена гарантія поширюється лише на Клієнта та Продукти, що були придбані та використовуються у країні придбання. Обмежена гарантія є дійсною лише у країні, що була обрана виробником для продажу продукту.

2. Який строк дії має обмежена гарантія?

Строк дії обмеженої гарантії на Продукт складає ОДИН (1) РІК з моменту придбання Продукту, що є документально підтвердженим дійсним доказом купівлі. Обмежена гарантія на оригінальний акумулятор Philips діє протягом шести (6) місяців з моменту придбання.

3. Що зробить Виробник, якщо Продукт має дефекти у матеріалах або дефекти зборки протягом терміну дії обмеженої гарантії? Протягом терміну дії обмеженої гарантії виробник або його вповноважений представник з гарантійного обслуговування на свій розсуд відремонтує або замінить, без оплати деталей або праці, Продукт з дефектами матеріалу новими або відремонтованими частинами або Продуктом, та поверне такий відремонтований або замінений Продукт Клієнтові у робочому стані. Виробник залишить у себе всі дефектні деталі, модулі або обладнання.

Дана обмежена гарантія буде поширюватися на відремонтований або замінений Продукт впродовж залишку строку дії оригінальної обмеженої гарантії або дев'яноста (90) днів з моменту ремонту або заміни, залежно від того, який період є довшим. Ремонт або заміна Продукту на розсуд виробника є вашим винятковим засобом відшкодування.

4. На що не поширюється обмежена гарантія? Дана обмежена гарантія не поширюється на:

а) Продукт, що був пошкоджений випадково, під час транспортування, або внаслідок використання не за призначенням, через неправильне встановлення, експлуатацію з порушенням встановлених режимів, недбале користування, утоплення, горіння, потрапляння води або іншої рідини; або

б) Продукт, що був пошкоджений внаслідок ремонту, внесених змін або модифікації, проведених особами, не вповноваженими виробником; або

в) Продукт, що має проблеми з прийомом або функціонуванням, спричинені характеристиками сигналу, надійністю мережі, або кабельними чи антенними системами: або

г) Продукт, що має дефекти або проблеми, спричинені використанням з продуктами або аксесуарами, що не є продукцією Philips; або

ґ) Продукт, на якому наліпки про гарантію/контроль якості, серійний номер продукту або електронний серійний номер були видалені або змінені, або їх неможливо прочитати; або

д) Продукт, що був придбаний, використовувався, обслуговувався або перевозився для ремонту за межами країни первинного придбання, або використовувався у комерційних або корпоративних цілях (включаючи, але не обмежуючись, Продукти, що надавалися в оренду); або

е) Продукт, повернений без дійсного доказу купування, або доказ купування було змінено чи неможливо прочитати.

є) Нормальний знос або форс-мажор.

5. Як отримати гарантійне обслуговування?

а) Поверніть Продукт до авторизованого центру технічного обслуговування виробника. Щоб дізнатися місцезнаходження найближчого авторизованого центру технічного обслуговування, зверніться до місцевого представництва виробника.

б) Перед передачею Продукту виробникові з нього необхідно видалити SIM-картку. Виробик не несе відповідальності за пошкодження або втрату SIM-картки або даних, що знаходяться на ній.

в) Якщо відмова Продукту не підпадає під дію даної обмеженої гарантії, або ця обмежена гарантія не може бути застосована, є анульованою або недійсною внаслідок умов та положень, викладених у цьому документі, Клієнт повинен буде сплатити вартість ремонту або заміни Продукту та всі інші пов'язані витрати, понесені внаслідок ремонту або заміни Продукту.

г) ВАЖЛИВО - ви повинні повернути Продукт разом із дійсним доказом купування, в якому має бути чітко вказане місце придбання, дата придбання, модель та серійний номер Продукту. 6. Інші обмеження: Дана гарантія має вичерпний характер. ЗА ВИНЯТКОМ ВИЩЕНАВЕДЕНИХ ПРЯМИХ ГАРАНТІЙ ТА ГАРАНТІЙ, ПЕРЕДБАЧЕНИХ ЗАКОНОДАВСТВОМ, ЯКІ НЕ МОЖУТЬ БУТИ ВИКЛЮЧЕНІ АБО ЗМІНЕНІ УГОДОЮ, ВИРОБНИК НЕ НАДАВАТИМЕ ІНШИХ ПРЯМИХ ЧИ НЕПРЯМИХ ГАРАНТІЙ (В ЗАКОНОДАВЧОМУ ПОРЯДКУ, ВНАСЛІДОК ДІЇ ЗАКОНУ АБО ІНШИХ ЧИННИКІВ) І ГОЛОВНИМ ЧИНОМ ЗНІМАЄ З СЕБЕ ВІДПОВІДАЛЬНІСТЬ ЗА ГАРАНТІЇ ЩОДО КОМЕРЦІЙНОЇ ПРИДАТНОСТІ АБО ПРИДАТНОСТІ ДЛЯ ПЕВНОЇ ЦІЛІ.

ЗАГАЛЬНА ВІДПОВІДАЛЬНІСТЬ ВИРОБНИКА ЗА ЗБИТКИ, ЩО ВІДНОСЯТЬСЯ АБО ВИНИКАЮТЬ ВНАСЛІДОК ПРИДБАННЯ АБО ВИКОРИСТАННЯ ПРОДУКТУ, НЕЗАЛЕЖНО ВІД ТИПУ АБО ПРИЧИНИ ТАКИХ ЗБИТКІВ, АБО ФОРМИ ЧИ ХАРАКТЕРУ ЗАЯВЛЕНОЇ ПРЕТЕНЗІЇ (НАПРИКЛАД, ДОГОВІР), НЕ БУДЕ ПЕРЕВИЩУВАТИ ПОЧАТКОВУ ЦІНУ, СПЛАЧЕНУ ЗА ПРОДУКТ.

ТИМ НЕ МЕНШЕ, У ЖОДНОМУ ВИПАДКУ ВИРОБНИК НЕ БУДЕ НЕСТИ ВІДПОВІДАЛЬНОСТІ ЗА БУДЬ-ЯКІ ШТРАФНІ, ФАКТИЧНІ, ВИПАДКОВІ, НЕПРЯМІ АБО ВТОРИННІ ЗБИТКИ (ВКЛЮЧАЮЧИ, АЛЕ НЕ ОБМЕЖУЮЧИСЬ, ВТРАТУ МОЖЛИВОСТІ ЕКСПЛУАТАЦІЇ, ВТРАТУ ЧАСУ, НЕЗРУЧНОСТІ, КОМЕРЦІЙНІ ЗБИТКИ, ВТРАТУ ПРИБУТКІВ, ВТРАТУ КОМЕРЦІЙНИХ МОЖЛИВОСТЕЙ, ВИТРАТИ НА ЗАМІНУ ТОВАРІВ АБО ПОСЛУГ, ІНВЕСТИЦІЙ, ШКОДУ ГУДВІЛУ АБО РЕПУТАЦІЇ, АБО ВТРАТУ ДАНИХ І ПРАВ ТРЕТІМИ ОСОБАМИ), ЩО ВИНИКАЮТЬ ВНАСЛІДОК ПРИДБАННЯ АБО ВИКОРИСТАННЯ ПРОДУКТУ, В УСІХ ПЕРЕДБАЧЕНИХ ЗАКОНОМ ВИПАДКАХ, НЕЗАЛЕЖНО ВІД ТОГО, ЧИ БУВ ВИРОБНИК СПОВІЩЕНИЙ ПРО МОЖЛИВІСТЬ ТАКИХ ЗБИТКІВ. ДАНІ ОБМЕЖЕННЯ БУДУТЬ ЗАСТОСОВУВАТИСЯ, НЕ ДИВЛЯЧИСЬ НА НЕВИКОНАННЯ ОСНОВНОГО ПРИЗНАЧЕННЯ БУДЬ-ЯКОГО ЗАСОБУ ЧАСТКОВОГО ВІДШКОДУВАННЯ.

Дана обмежена гарантія являє собою повну та ексклюзивну угоду між Клієнтом та Виробником щодо даного стільникового Продукту та замінює усі попередні угоди між сторонами, в усному чи письмовому вигляді, та будь-які інші зв'язки між сторонами відносно предмета даної обмеженої гарантії. Перевізники, роздрібні продавці, агенти, дилери, їх співробітники або співробітники виробника не мають права вносити зміни до цієї обмеженої гарантії, і вам не слід спиратися на такі подання. Дана обмежена гарантія не впливає на законні права Клієнта в рамках діючого національного законодавства.

### **Сертифікат відповідності**

Ми,

**Shenzhen Sang Fei Consumer Communications Co., Ltd. 11 Science and Technology Road, Shenzhen Hi-tech Industrial Park, Nanshan District, Shenzhen 518057 China (Китай)**

заявляємо винятково під нашу відповідальність, що виріб

**Philips Xenium V387** Philips GSM/WCDMA<br>Homep TAC: 8643 5902

ОХОРОНА ЗДОРОВ'Я: EN 62209-1:2006

якого стосується ця заява, відповідає наступним стандартам:

БЕЗПЕКА: EN 60950-1: 2006 + A11: 2009 +  $A1: 2010 + A12: 2011$ 

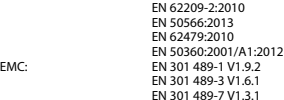

EN 301 489-17 V2.2.1 EN 301 489-24 V1.5.1 EN 55013 2001/A2:2006 EN 55020 2007/A11:2011 EN 55022 2010 EN 55024 2010 SPECTRUM EN 300 328 V1.8.1 EN 300 440-2 V1.4.1 EN 300 440-1 V1.6.1 EN 301 511 V9.0.2 EN 301 908-1 V6.2.1 EN 301 908-2 V6.2.1

Цим ми заявляємо про те, що (були виконані всі основні радіотехнічні випробування і що) вищевказаний виріб відповідає усім суттєвим вимогам Директиви 1999/5/EC.

Процедура оцінки відповідності, описана в статті 10 і докладно розглянута в Додатку III або IV Директиви 1999/5/ЄС, виконана із залученням наступного уповноваженого органу(ів):

TÜV SÜD BABT Octagon House, Concorde Way, Segensworth North, Fareham, Hampshire, PO15 5RL Ідентифікаційне позначення: CE0168

20 Жовтень 2014 р.

Менеджер служби забезпечення якості

44 Техніка безпеки